# 运维中心

## 产品文档

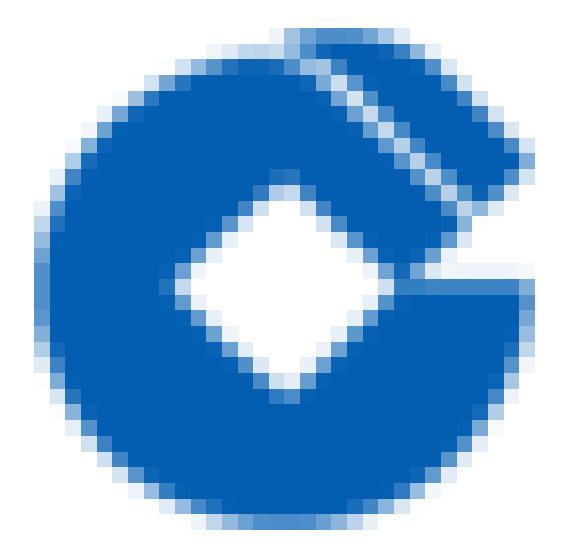

 $\hat{\boldsymbol{\alpha}}$ 

#### 文档目录

[产品简介](#page-4-0)

Ĉ

[产品概述](#page-4-1)

[相关概念](#page-5-0)

[相关服务](#page-6-0)

[相关特性](#page-7-0)

[产品优势](#page-8-0)

应用场景

快速入门

[创建项⽬](#page-10-1)

进入项目空间

[创建第⼀个调度任务](#page-15-0)

[作业测试](#page-17-0)

[作业提交和发布](#page-18-0)

[发布审批](#page-20-0)

[查看运⾏情况](#page-21-0)

#### [操作指南](#page-22-0)

[任务管理](#page-22-1)

[任务管理\\*\\*](#page-22-2)

[作业流管理](#page-24-0)

[作业流管理](#page-24-1)

[上线启动](#page-25-0)

立即执行

[修数据](#page-27-0)

[预定义暂停](#page-28-0)

[调度设置](#page-29-0)

[作业管理](#page-30-0)

[作业管理](#page-30-1)

[优先级调整](#page-31-0)

[资源调整](#page-32-0)

[查看实例](#page-33-0)

[流计算管理](#page-34-0)

[流计算管理](#page-34-1)

[测试](#page-35-0)

[删除](#page-36-0)

[查看实例](#page-37-0)

[作](#page-38-0)业流发布与审批

发 [布](#page-38-1) 申 请

发 [布](#page-39-0) 审 批

[运](#page-41-0)行管理

作[业](#page-41-1)流实例管理

[作](#page-41-2)业流实例管理

[作](#page-42-0) 业 流 删 除

[启](#page-43-0)用翻牌

[暂](#page-44-0) 停 翻 牌

[终](#page-45-0)止

[查](#page-46-0) 看 D A G

[节](#page-46-1) 点 任 务

[作](#page-47-0) 业 流 任 务

作[业](#page-48-0)实例管理

[作](#page-48-1)业实例管理

[作](#page-50-0) 业 重 跑

[作](#page-51-0) 业 挂 起

[作](#page-52-0) 业 解 挂

[作](#page-53-0)业强制成功

[作](#page-54-0)业优先级调整

[作](#page-55-0)业终止

[查](#page-56-0)看日志

[查](#page-56-1)看日志

[作](#page-57-0)业日志

[依](#page-58-0) 赖 项 检 查

流 [计](#page-59-0) 算 实 例 管 理

[流](#page-59-1) 计 算 实 例 管 理

[启](#page-60-0) 动

[终](#page-61-0)止

[创](#page-62-0)建savePoint

[查](#page-63-0) 看 s a v e P o i n t

[Fli](#page-64-0)nk Ul

[测试运⾏管理](#page-65-0)

运维管理中的干预操作

作 [业](#page-66-1) 操 作

[作](#page-66-2)业临时重跑

[全](#page-67-0) 局 事 件 补 发

[异](#page-69-0)常诊断页面

血缘分析 [调度配置](#page-73-0) [故障指南](#page-77-0) [最佳实践](#page-78-0) 常见问题

 $\bullet$ 

### <span id="page-4-1"></span><span id="page-4-0"></span>产品简介 产品概述

 $\bullet$ 

最近更新时间: 2019-11-22 21:39:54

运维中心(调度系统)为整个大数据云平台的其它有需求的服务提供统一的作业调度和执行;同时也可以作为一个 独立的服务提供给需要资源和作业调度服务的系统使用。

运维中心(调度系统)支持多租户、支持细粒度的执行资源控制、支持多种依赖配置(流依赖、作业依赖、事件依 赖,同时还可以在依赖上进行偏移)。通过基于事件消息驱动的方式,保证作业执行更加高效。

<span id="page-5-0"></span>相关概念

最近更新时间: 2019-11-22 21:41:55

了解运维中心 (调度系统) 时, 通常会涉及到以下概念:

- 作业流: 是指一个由作业节点组成的图。每个作业节点按照配置完成一定的处理逻辑。作业节点之间要么无关 联,要么通过有向边进行依赖关联,但关联时不能形成环路。一个画布中的全部作业节点及其依赖(如果有的话)称 为一个作业流。一般来说,在作业流调度模型中,作业流为调度单元,而其中的作业节点为最小粒度的执行单 元。
- 作业:作业流中的一个节点,即由用户定义的完成一定工作的逻辑单元。在任务调度模型 中,作业(或任务)是最 小执行单元。
- 实例化: 生成作业实例的动作称为实例化。实例化主要是设置作业执行时需要的业务时间、 批次。
- 批次: 一个作业流一天内可以运行多次, 每运行一次统称为一个批次。
- **翻牌**:一个作业流执行结束后,根据策略生成该作业流下后续一到多个批次作业流实例及作业/作业流依赖的动作 称为翻牌。
- 触发:每个作业/作业流运行都有一个前提条件。这个前提条件可以是一个外部事件,也可以是一个流内作业或者 跨流作业。当满足作业/作业流的前提条件时,作业就会运行,这个满足前提条件后运行的过程叫做触发。
- **\_外部依赖**: 一个作业/作业流运行的前提条件为一个外部事件发生。党这个外部条件是一个外部文件时,称为外部 依赖。
- **流内依赖**: 同一个作业流内作业间的相互依赖称为流内依赖。流内依赖在作业流内体现为两个作业间的连线。
- 跨流依赖: 一个作业/作业流依赖其他作业流内的某个作业时。称为跨流依赖。
- 批次偏移: 当存在跨流依赖或者外部依赖时, 被依赖的作业/作业流或者外部事件可能存在多批次, 依赖多批次中 某个特定批次时,称此时的依赖存在批次偏移。
- 时间偏移:当存在跨流依赖或者外部依赖的,被依赖的作业/作业流或者外部事件不是当前作业流实例运行的业务 日期,而是历史的某个外部事件或者历史的作业/作业流实例时,称为此时的依赖存在时间偏移。

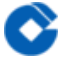

#### <span id="page-6-0"></span>相关服务

最近更新时间: 2019-11-22 21:53:07

- 您可以将运维中心(调度系统)作为作业日常批量作业调度、执行及监控平台。
- 您可以使用运维中心(调度系统)为大数据云平台中的其它组件(数据集成、流计算、数据管理等)提供作业执 ⾏、资源管理等功能。

#### <span id="page-7-0"></span>相关特性

最近更新时间: 2019-11-22 21:53:07

- 资源调度(资源管理): 任务执行所需计算资源由调度系统统一管理、统一分配。
- 多平台任务调度:不仅支持在传统主机上运行的任务调度,也支持在容器内运行、在Hadoop集群中运行的任务调 度。
- 多语言任务调度: 不仅Shell、Python等脚本语言任务的调度,也支持流计算任务调度。
- 任务优先级调度: 除了按作业依赖进行调度外, 还按作业优先级分配资源进行调度。
- 多租户隔离:运维中心(调度系统)本身支持多租户,但为避免作业执行时相互之间产生影响,对于不同租户作 业,使用不同的作业队列治开作业派发。在执行层面为避免作业相互影响,系统引入了容器。作业均在容器 中执行,避免了执行时在性能、安全性上相互影响及租户资源使用统计的问题。
- 作业流/作业依赖支持: 支持灵活的作业流/作业依赖配置, 即可以配置一个作业流/作业依赖外部其它的作业流/ 作业、事件等, 并可以指定偏移时间。该方式对多个有依赖的作业流/作业执行十分便利。
- 高可用:运维中心(调度系统)从以下两方面做到系统的高可用

1)使用MQ在系统间进行消息传递,同类模块集群部署,各节点均为无状态节点。

2)对于需要协同的模块,通过ZooKeeper Leader选举,选出Leader节点进行数据分片、及其它只需要集群中一个 节点处理的逻辑。Leader节点因各种情况宕掉后,其它节点会⾃动选举出新的Leader节点来⼯作。

● 资源控制:租户可以对购买的资源按需灵活的进行资源组划分,如YARN类资源组、容器类资源组。这些资源组 又可以从另一维度分为测试资源组与生产资源组。同时,租户也可以对作业流/作业并行进行灵活控制,避免某类 作业占住所有资源。作业执行节点也可以根据自身负载决定是否接收新的作业去执行。

<span id="page-8-0"></span>产品优势

最近更新时间: 2019-11-22 21:53:07

● 统一的作业定义

支持各种大数据类、非大数据类任务的执行,并采用统一的方式进行定义,调度和监控运维,并可快速扩展支持的 类型,大大降低学习和使用门槛。

丰富的调度控制策略

除支持一般的作业流内串并行控制外,还支持跨流依赖,事件触发等高级控制策略,并支持立即执行、周期执行 等,且可对执行进行灵活干预。

• 全面的人工干预

能够手动运行任意作业流的任意分支。以及作业流断点调试,启用禁用作业,中止、重跑作业等。

• 作业执行容器化

作业执行节点容器化,提高作业执行时的隔离级别及安全性。

架构可扩展

分布式调度系统,支持横向扩展,作业派发、执行能力理论上无上限,可根据实际情况水平伸缩。

• 全方位监控运维管理

提供作业执行流程图的实时监控,多维度统计监控,及时发送事件监控预警。让管理运维人员及时、清楚地了解到 批量系统运⾏状况。

#### <span id="page-9-0"></span>应用场景

 $\bullet$ 

最近更新时间: 2019-11-22 21:53:07

#### 数据仓库建设

业务系统每天会产生大量的数据数据,如何利用这些数据进行业务指导,决策分析。此时需要将历史数据沉淀,建 设为数据仓库。建设数据仓库的过程中涉及到周期性的数据同步,每日将新增数据同步到数据仓库中,此时需要周 期性的调度将每日同步任务周期性运行。

AI建模作业

通过大数据平台的数据采集任务完成后,自动进行数仓作业流程,上游数据入库后可通过API触发外部AI平台开始AI 建模作业,这个过程需要调度进⾏作业、任务的有效调度数据调度。

### <span id="page-10-1"></span><span id="page-10-0"></span>快速入门 创建项⽬

最近更新时间: 2019-11-22 21:53:07

- 1. 以租户主账户登录⼤数据云服务租户控制台:[http://console.bigdata.yun.ccb.com。](http://console.bigdata.yun.ccb.com./)
- 2. 选择项目空间下【我的项目】展示当前用户参与了哪些项目, 点击【新建项目】创建一个新的项目。 项目是大数 据云开发平台的逻辑组织维度,在大数据云上进行的任务开发都是以项目的维度来进行组织。用户如果需要进行 ⼤数据任务开发只能在某⼀个具体项⽬内。

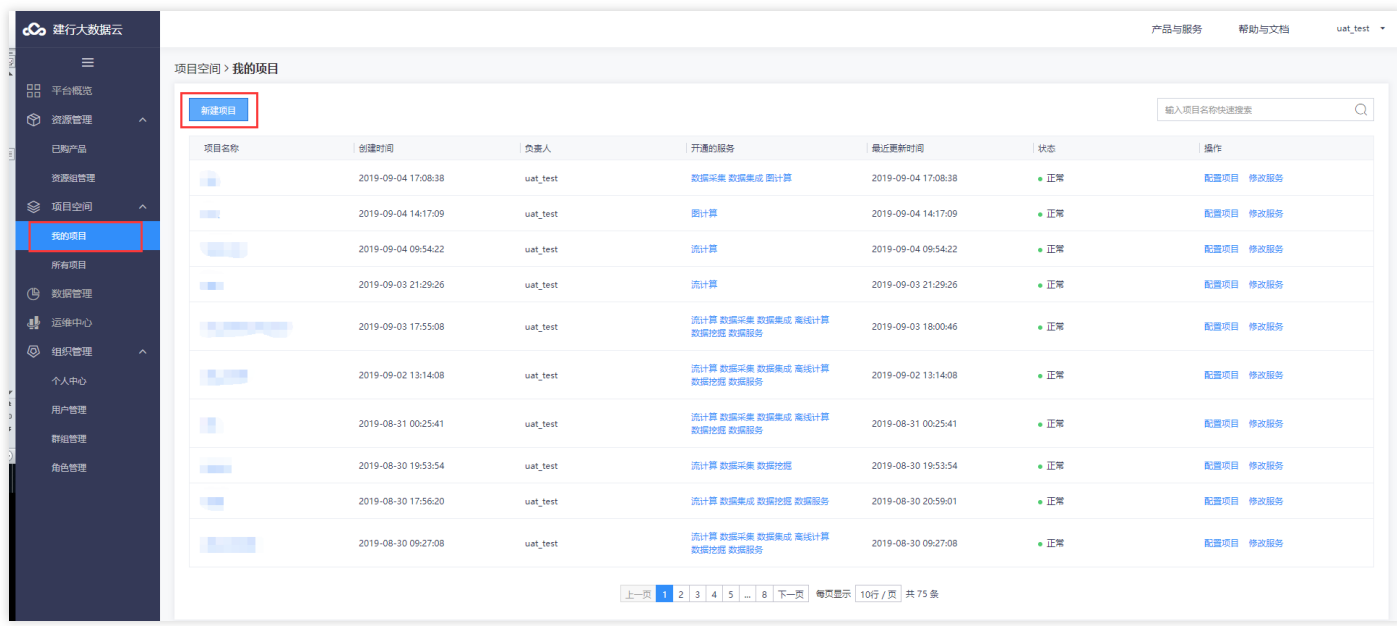

3. 点击【新建项目】后弹出项目创建流程框,按照流程进行输入和填写,最终生成一个项目。第一步,输入项目名 称,项目描述。点击【下一步】。

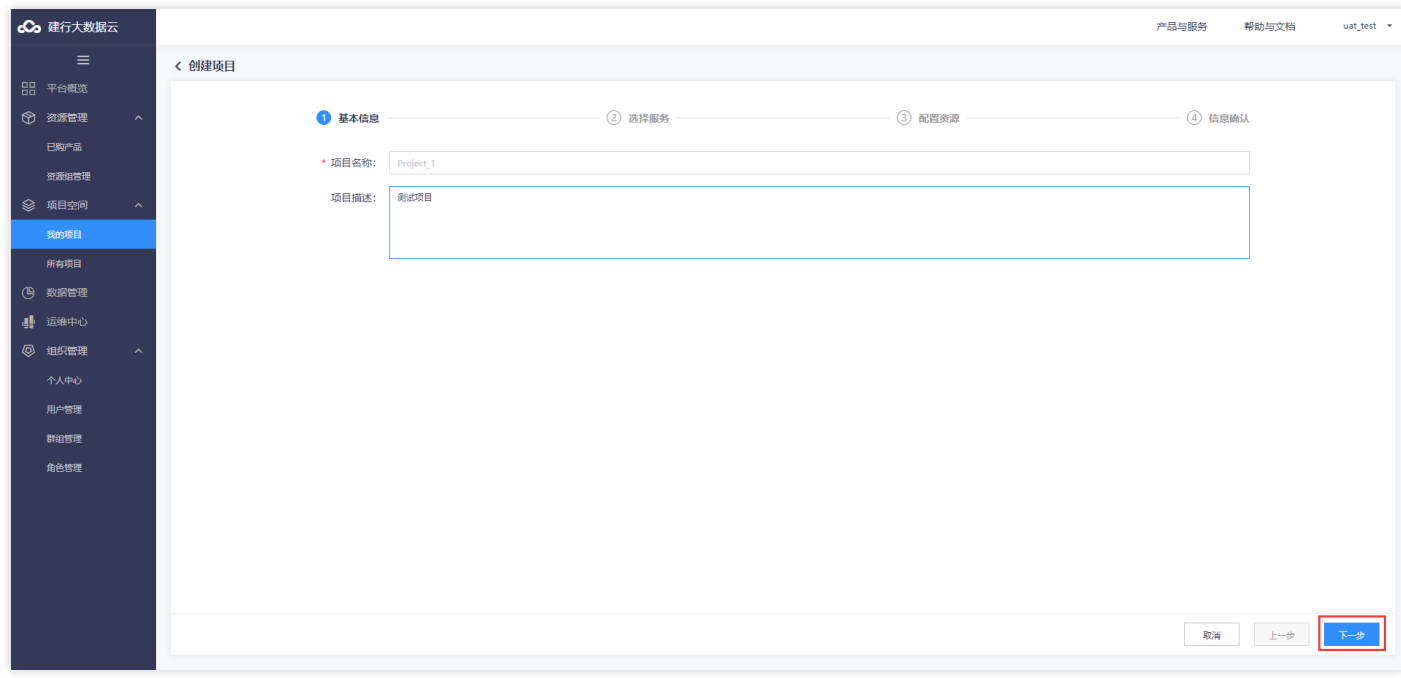

4. 每一个项目的目标不同, 需要的功能服务也有所区别, 根据用户的不同需求勾选项目需要创建的服务, 具体服务 使用场景可参考服务描述或联系售后人员,勾选需要的服务后,点击【下一步】。

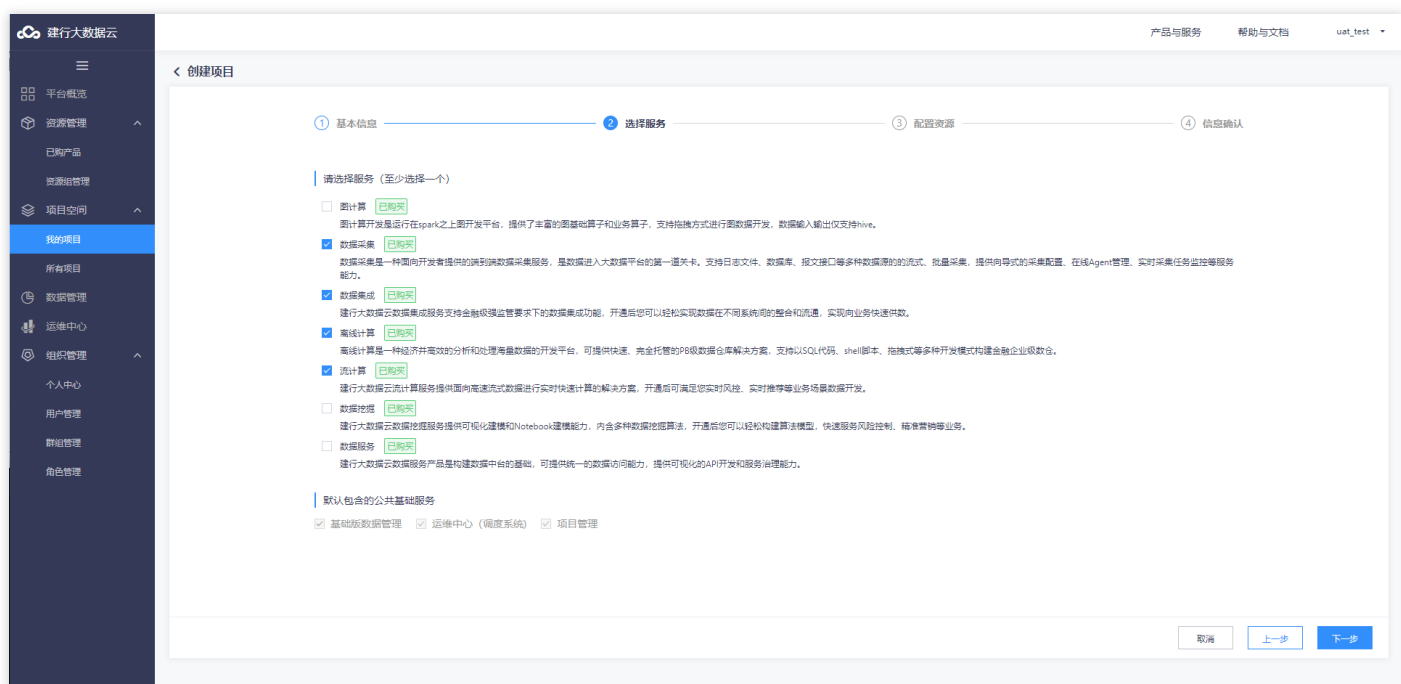

5. 每一种服务的运行需要特定的资源,主要的资源组分为CU、DCU等。此处分配的资源是该项目运行任务所能使用 的资源上限,请根据项目需求合理进行资源分配。完成资源分配后,点击【下一步】。

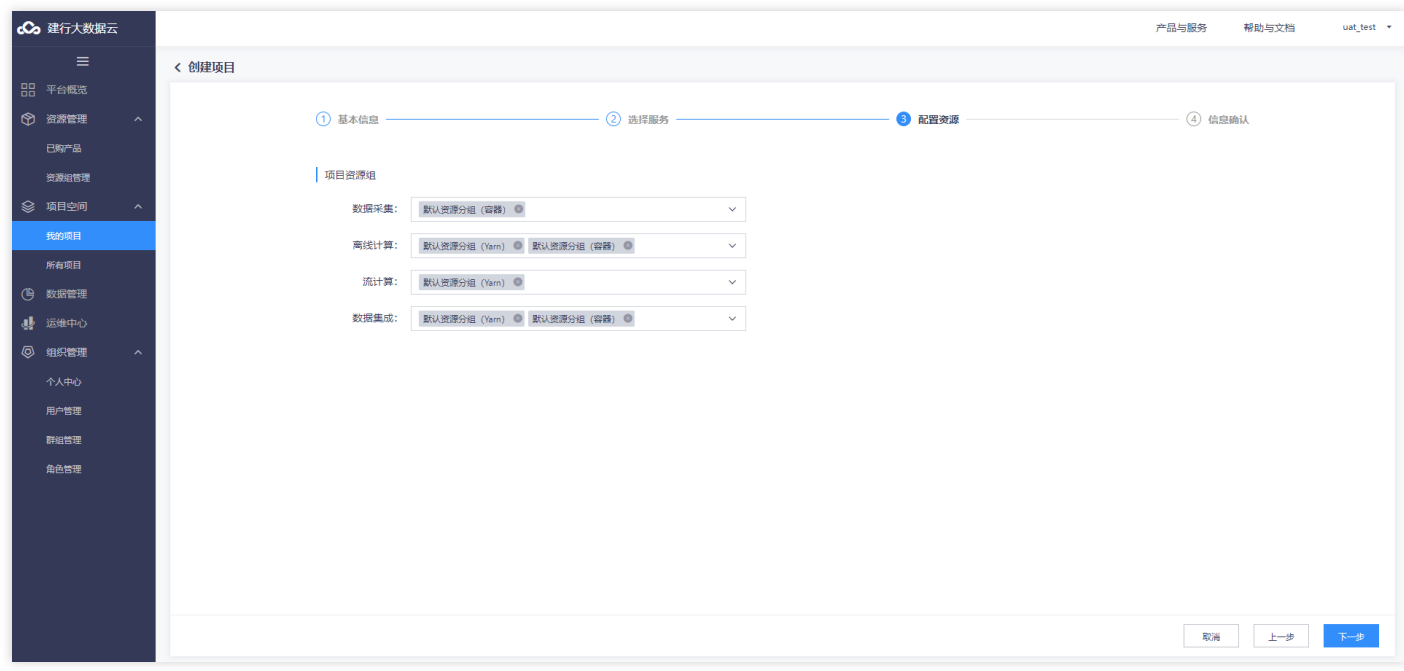

6. 最后进行项目信息确认页。确认项目名称、描述、开通服务以及每种服务的使用资源大小是否在预期范围内。如 需修改,点击【上一步】修改;如无需修改,点击【确定】即可成功创建一个新项目。

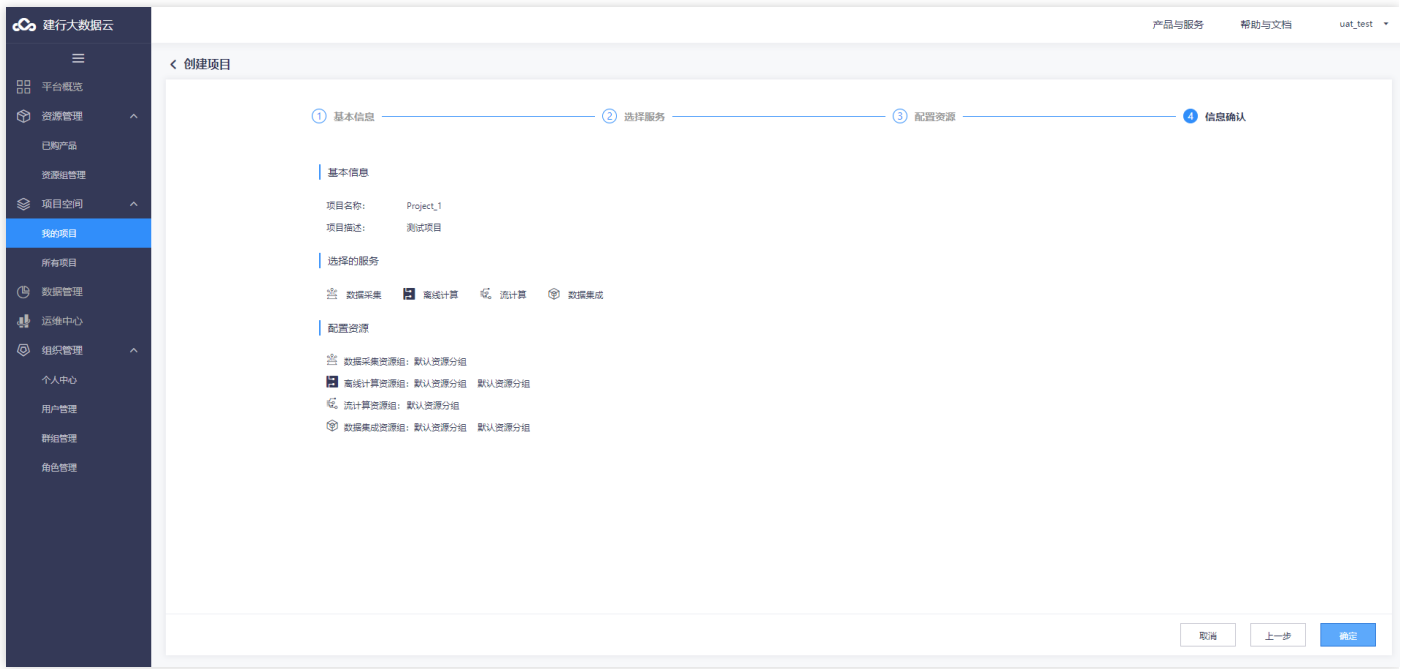

 $\infty$ 

#### <span id="page-13-0"></span>进入项目空间

 $\infty$ 

最近更新时间: 2019-11-22 21:53:07

以"开发人员"角色的子账户登录大数据云服务租户控制台: http://console.bigdata.yun.ccb.com, 我的项目中显 示创建的新项⽬,例如Project\_1项⽬。

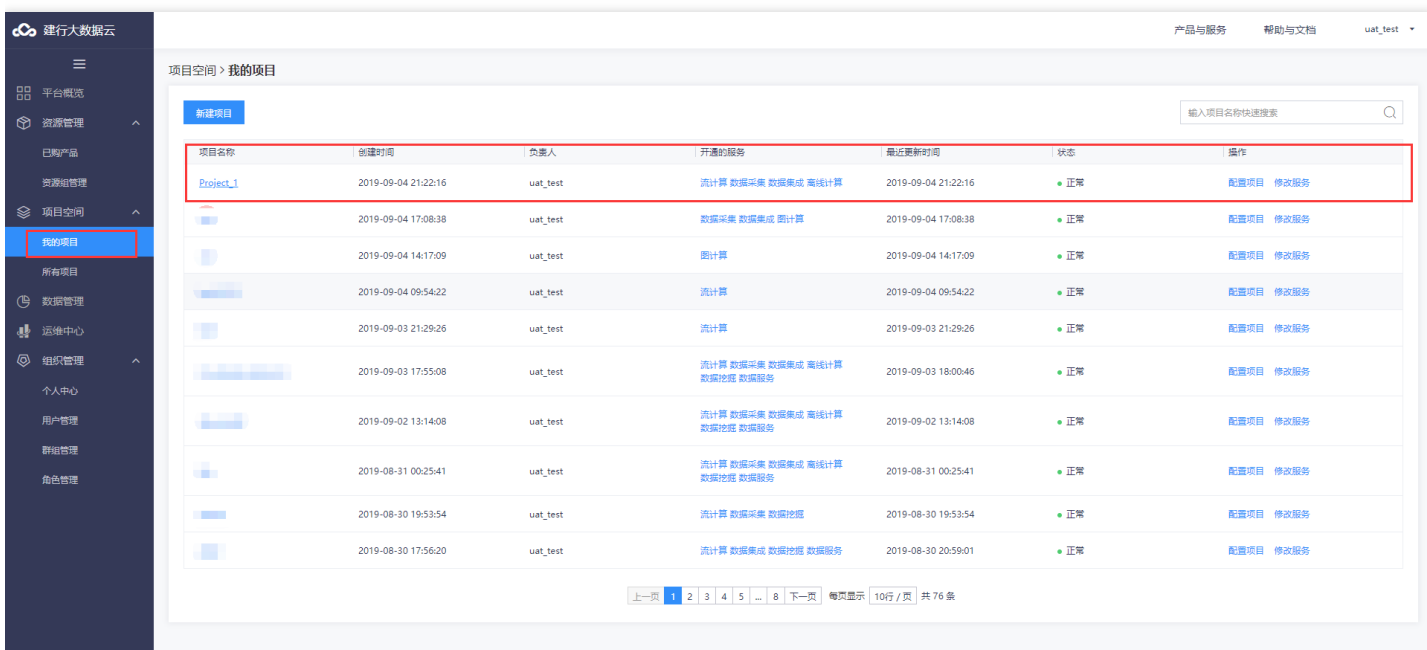

进入【项目空间】后,选择【运维中心】,在运维中心可以显示周期性调度任务的作业运行情况。整个页面左边的 是导航区-进行调度运维模块的功能切换,右边是展示区和操作区-展示改功能模块下的基本信息和可操作项。

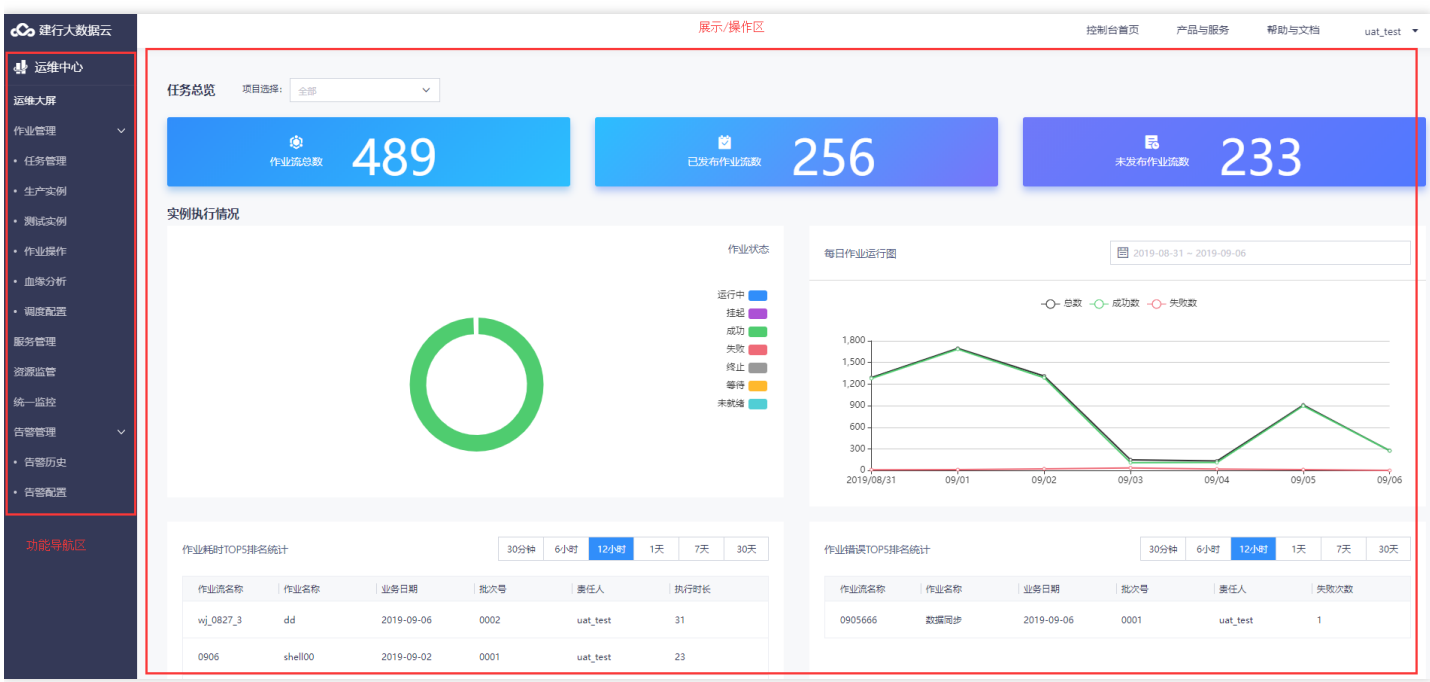

点击【任务管理】显示当前作业流,即可对特定⼯作流进⾏操作此处是针对作业流级别的操作。

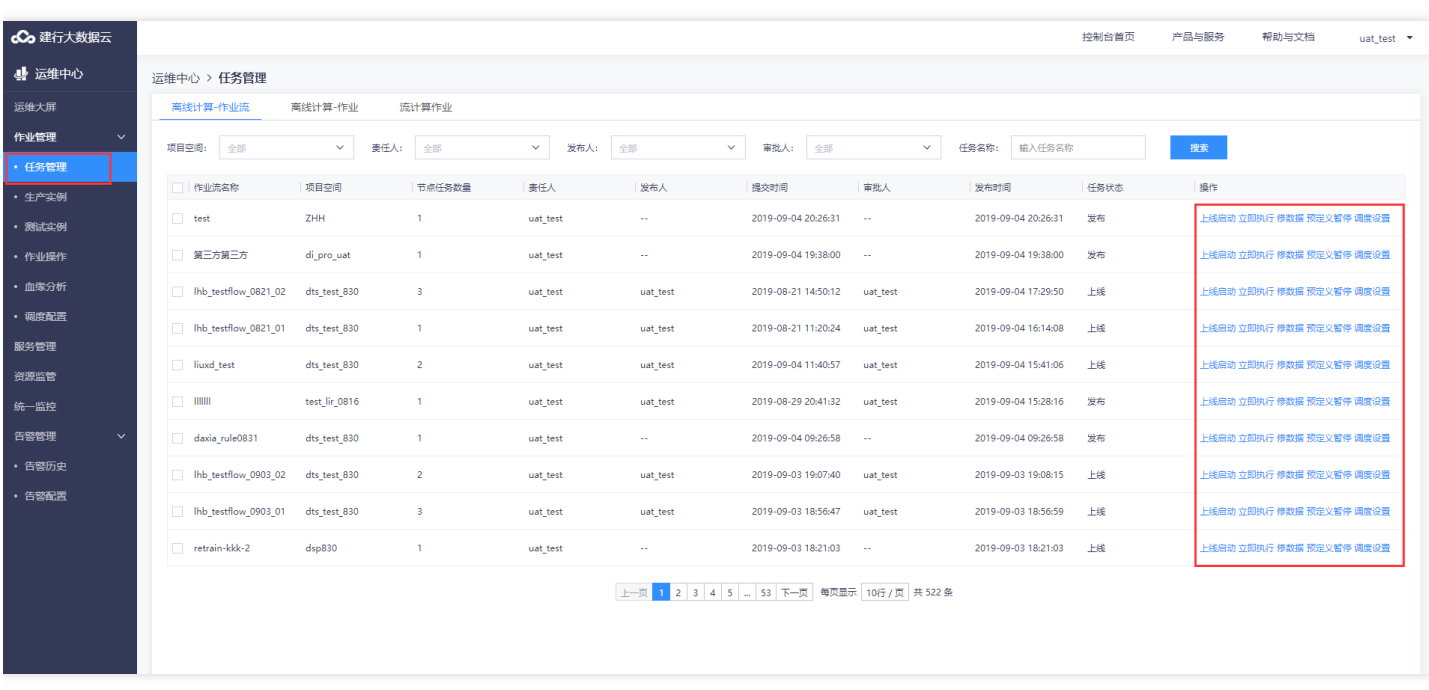

点击【生产实例】,显示作业周期性调度生成的实例情况,并对实例进行的操作,此处进行的操作是对运行实例化 的作业进⾏⼲预操作,如重新实例化等。

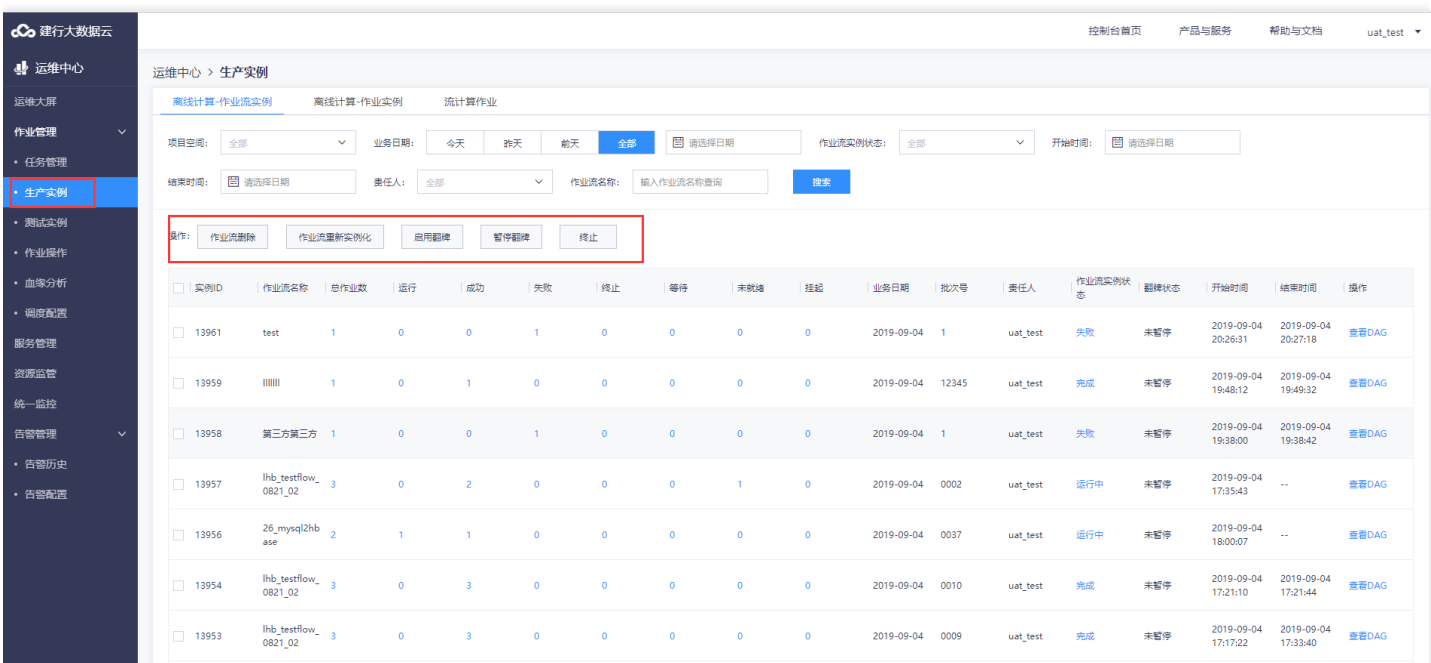

#### <span id="page-15-0"></span>创建第⼀个调度任务

最近更新时间: 2019-11-22 21:53:07

ѻ

进入刚刚创建的项目后,展示作业流开发界面,点击页面【新建作业流】,创建一个新的作业流。

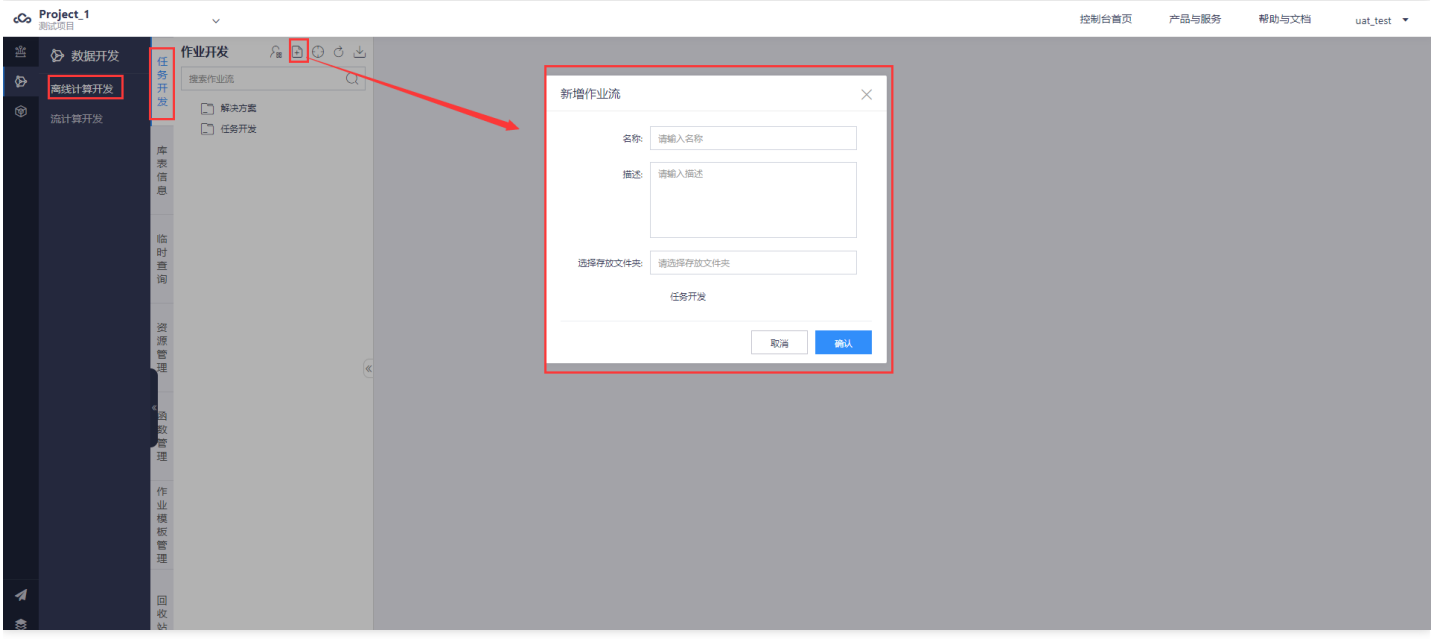

双击进入新建作业流,进入作业流开发界面上,拖拽插件,生成某个作业。 调度的设置分成两个层次, 一方面在作 业流上进行流级别的调度设置,此时设置调度多时区,节假日运行,以及时间依赖情况等。

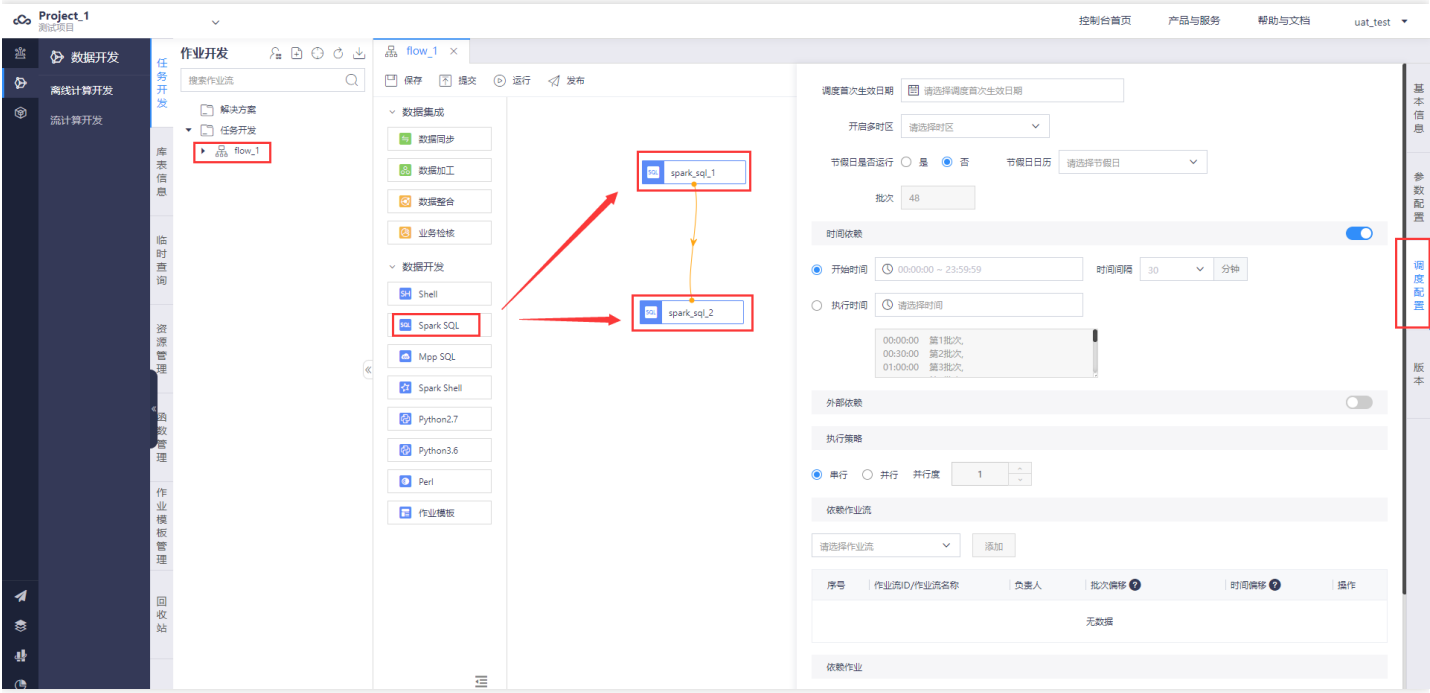

另一方面,双击作业进入作业开发界面后,进行作业级别的调度信息设置。此时设置调度执行的作业频度,作业执 ⾏优先级等。

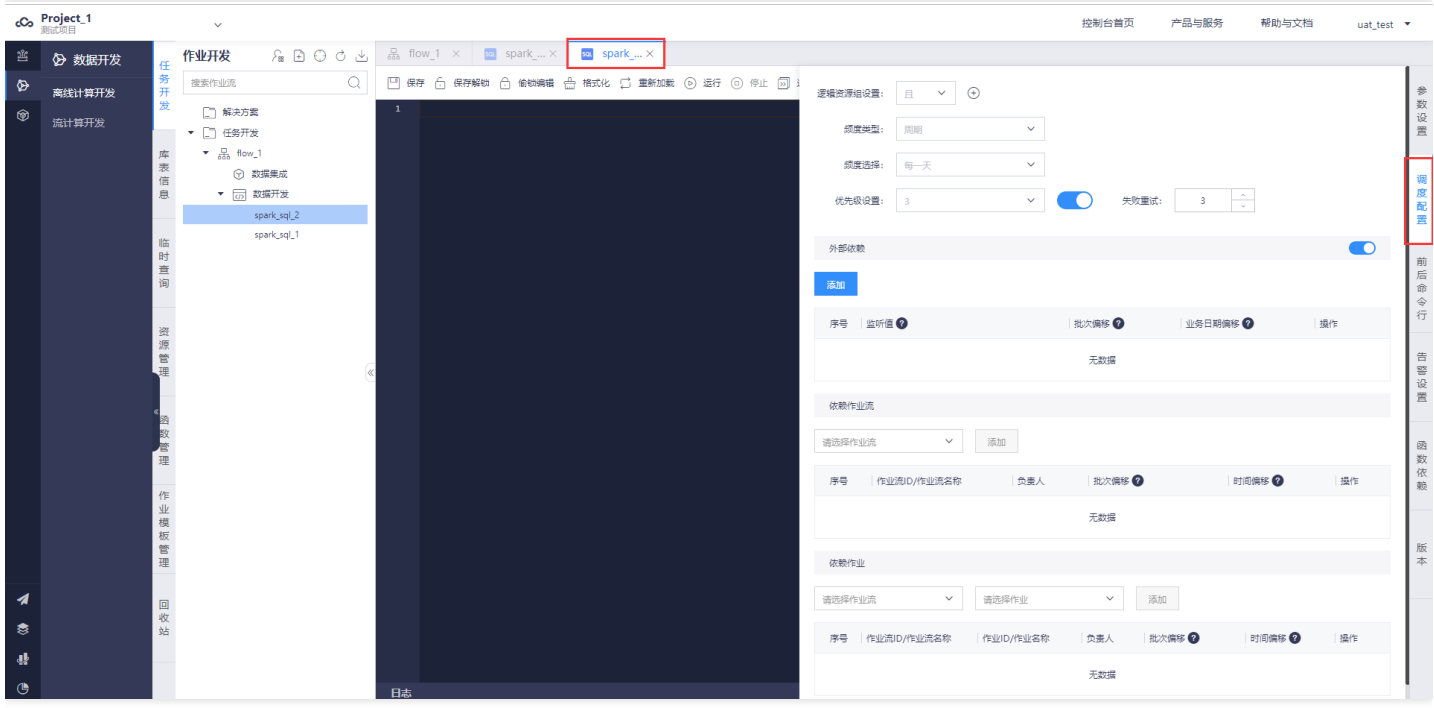

设置完成作业流级别的调度配到的调度配置后,点击页面【保存】按钮,进行作业流保存。

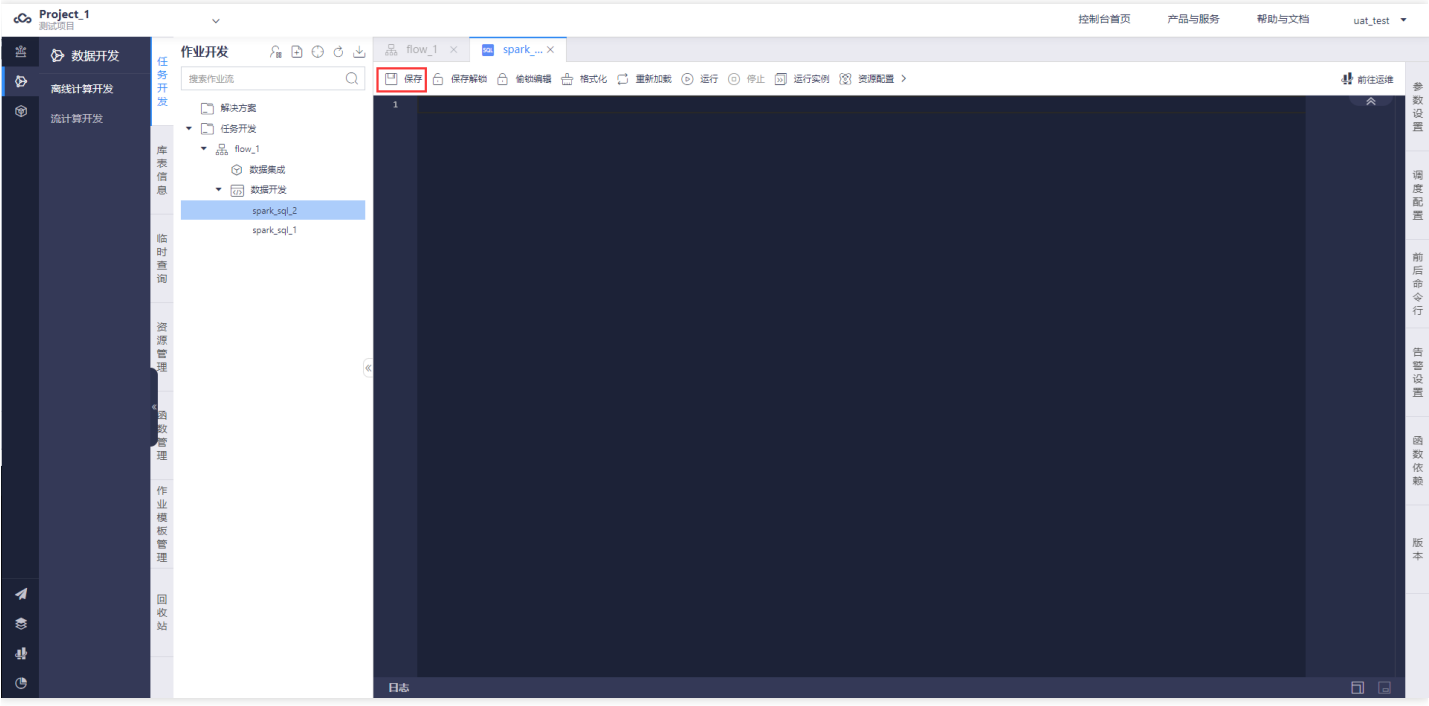

 $\infty$ 

#### <span id="page-17-0"></span>作业测试

 $\bullet$ 

最近更新时间: 2019-11-22 21:53:07

用户在开发过程中确认程序逻辑准可以在开发界面点击运行,此时程序运行在测试环境,进行代码逻辑的测试。测 试需要输入业务日期和批次号。

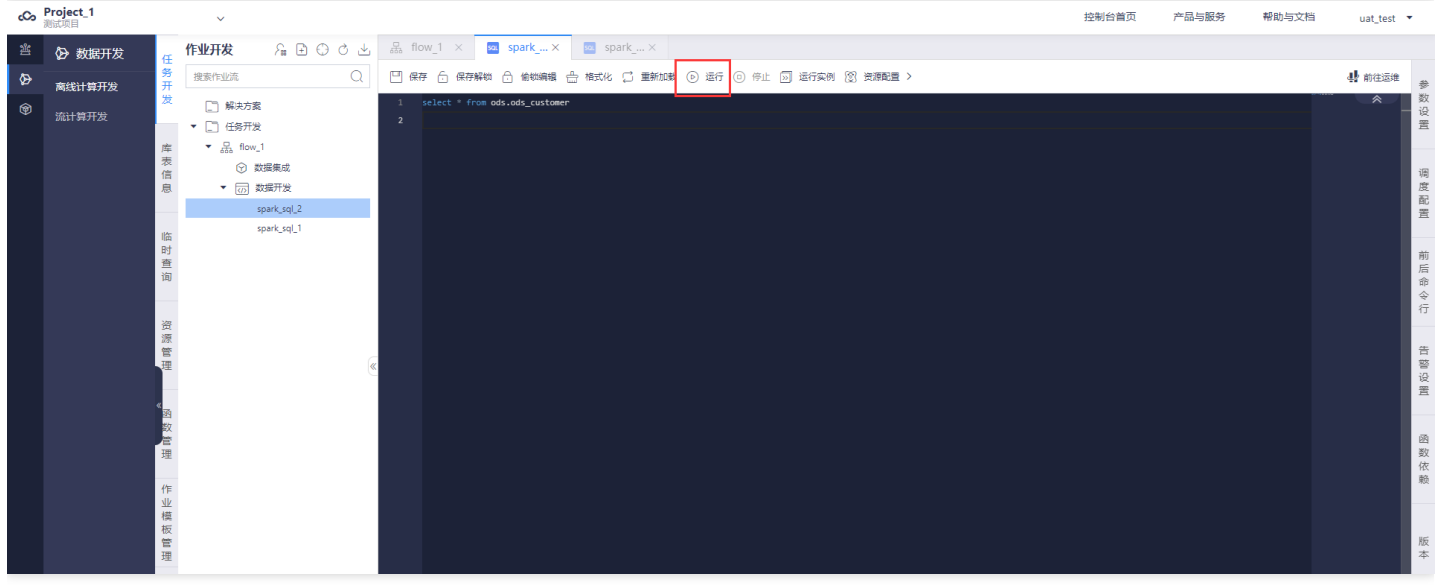

#### <span id="page-18-0"></span>作业提交和发布

 $\infty$ 

最近更新时间: 2019-11-22 21:53:38

确认作业没有问题,进行作业的提交\发布流程。在提交\发布过程中,是以流维度来进行操作的。不能单独提交\发 布某个作业。

如图点击作业流界⾯【提交】按钮,显示作业提交界⾯,在界⾯上可以选择本次需要提交的作业,勾选后点击确 认,本次提交成功。

每提交一次作业流和作业流内提交的作业会生成一个新的版本。

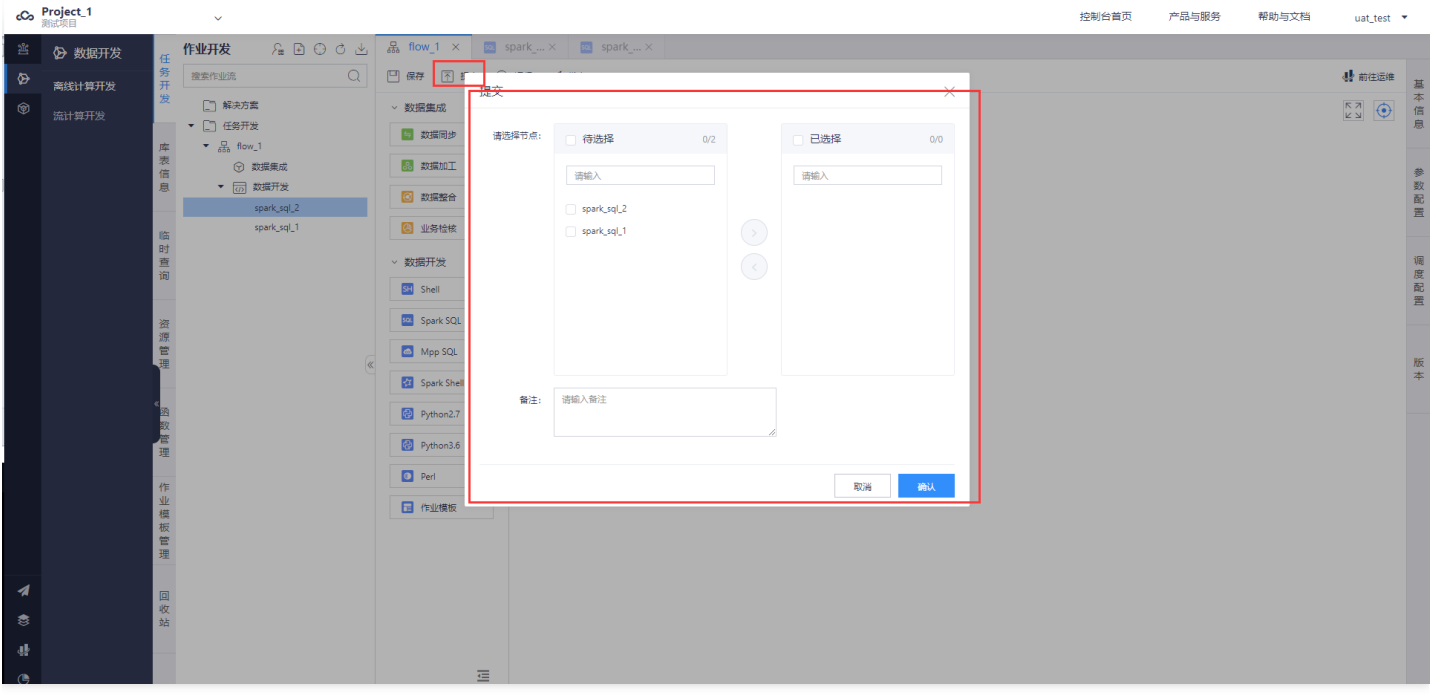

提交后的作业流会有一个新版本,用户在发布过程中可以发布多个版本,点击界面上的【发布】按钮,选择需要发 布的版本进行发布操作。作业流进入审批流程。

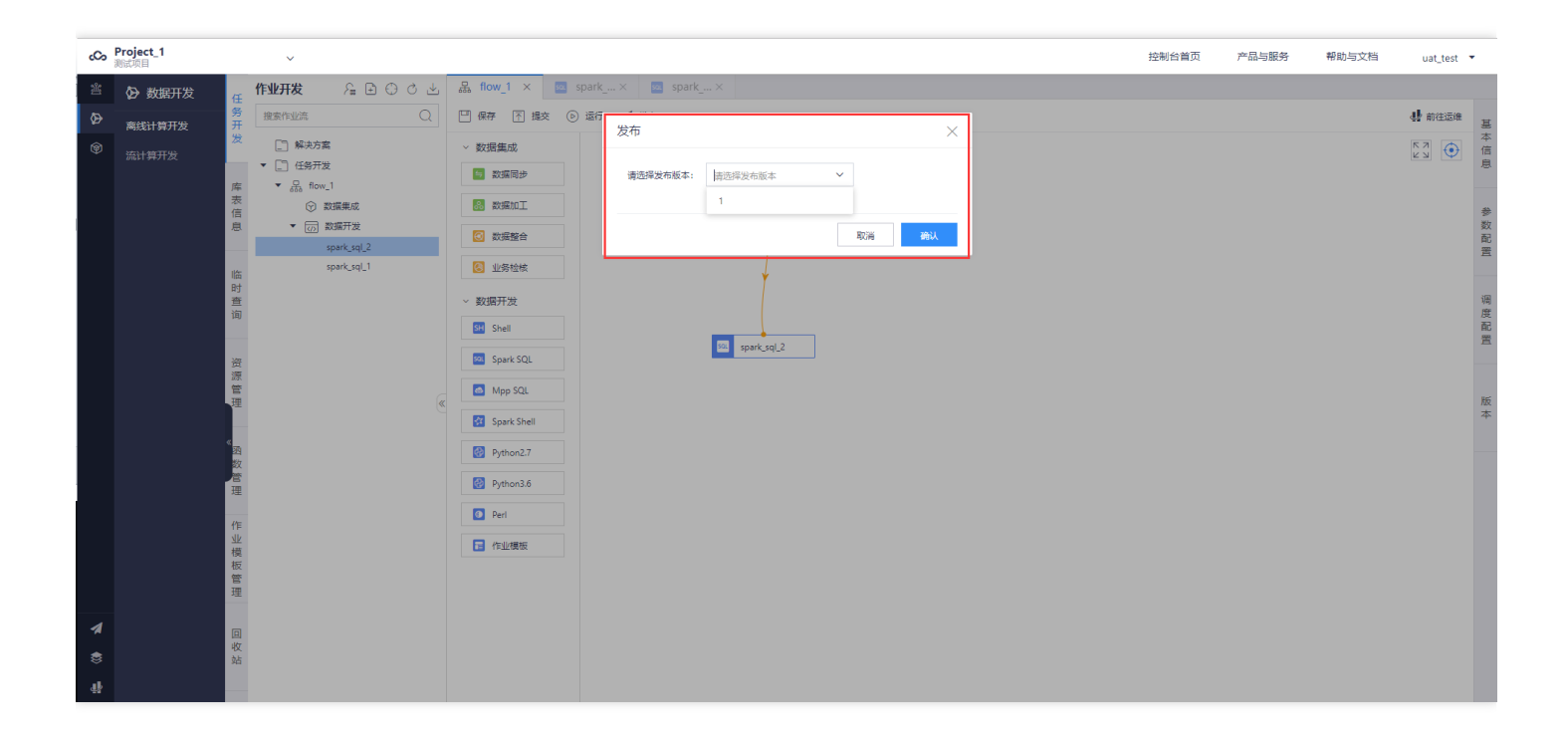

 $\bullet$ 

#### <span id="page-20-0"></span>发布审批

 $\infty$ 

最近更新时间: 2019-11-22 21:53:38

依次点击【发布管理-发布列表】,界面展示刚刚申请发布上线的作业流,然后点击新建的任务流所在行的【审 批】,选择【通过】、然后点【确认】。此时,作业流正式上线,作业发布到⽣产环境。

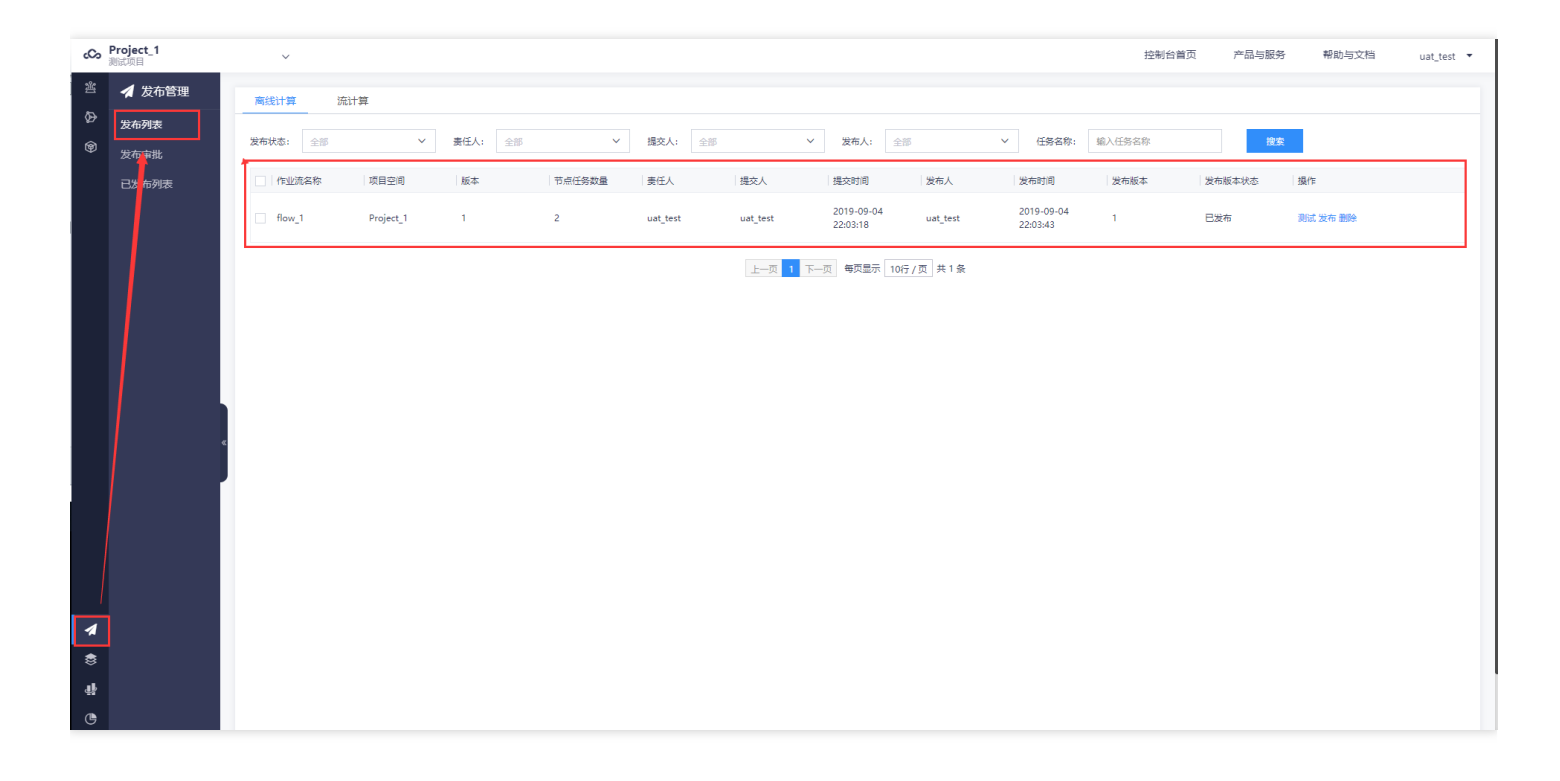

#### <span id="page-21-0"></span>查看运⾏情况

 $\bullet$ 

最近更新时间: 2019-11-22 21:53:38

#### 作业流审批通过后,符合条件的会自动实例化到生产环境运行,依次点击【运维中心-运行管理】查看运行的情况。

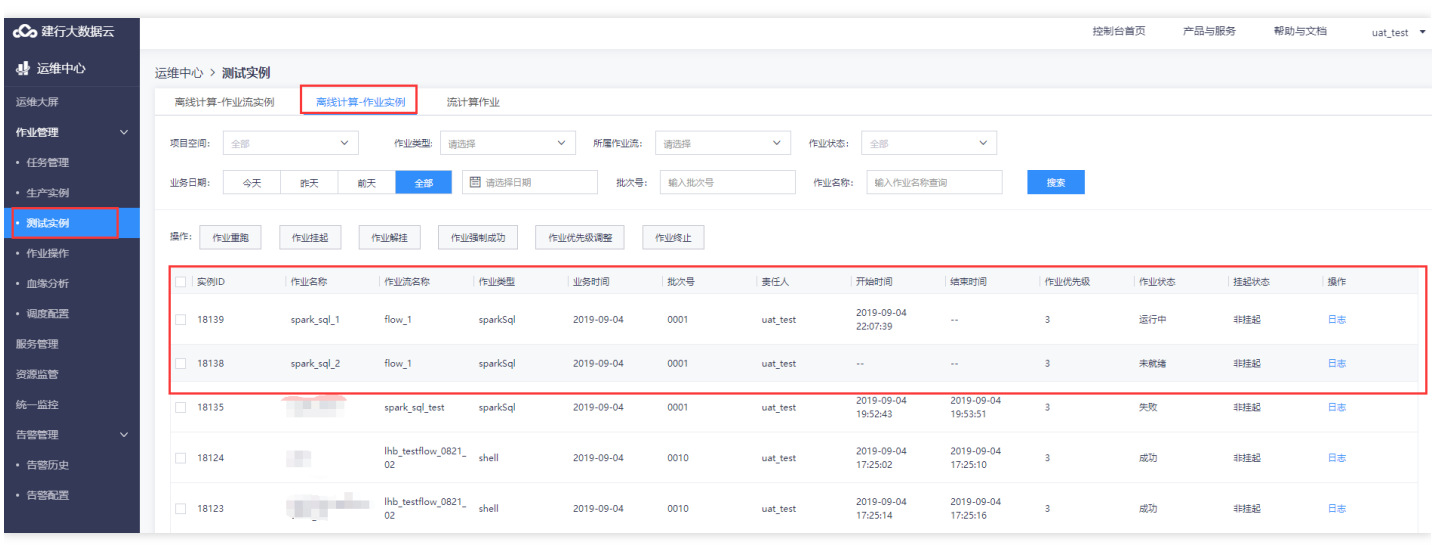

### <span id="page-22-1"></span><span id="page-22-0"></span>操作指南 任务管理 任务管理\*\*

 $\bullet$ 

<span id="page-22-2"></span>最近更新时间: 2019-11-13 02:54:20

在任务管理页面可以查看批计算作业流/作业、流计算作业信息,并可以进行作业流/作业流的测试、立即执行、预 定已暂停、发布、删除、查看实例等操作。 作业流/作业、流计算任务发布状态解释如下表所示。

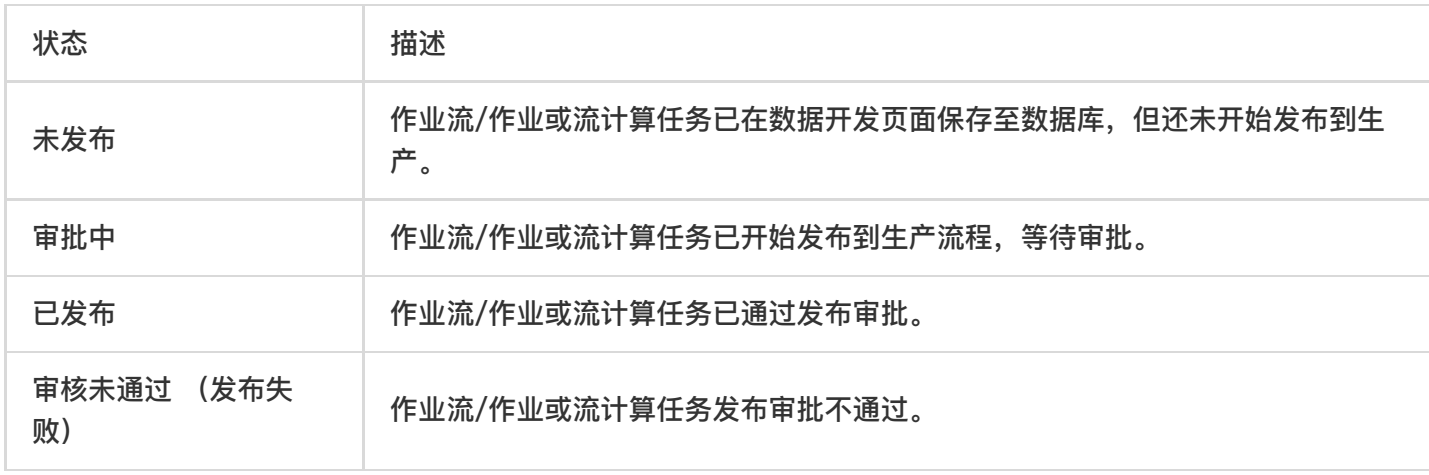

#### 批计算作业流/作业和流计算的发布状态与可进行的操作对应关系下表所示。

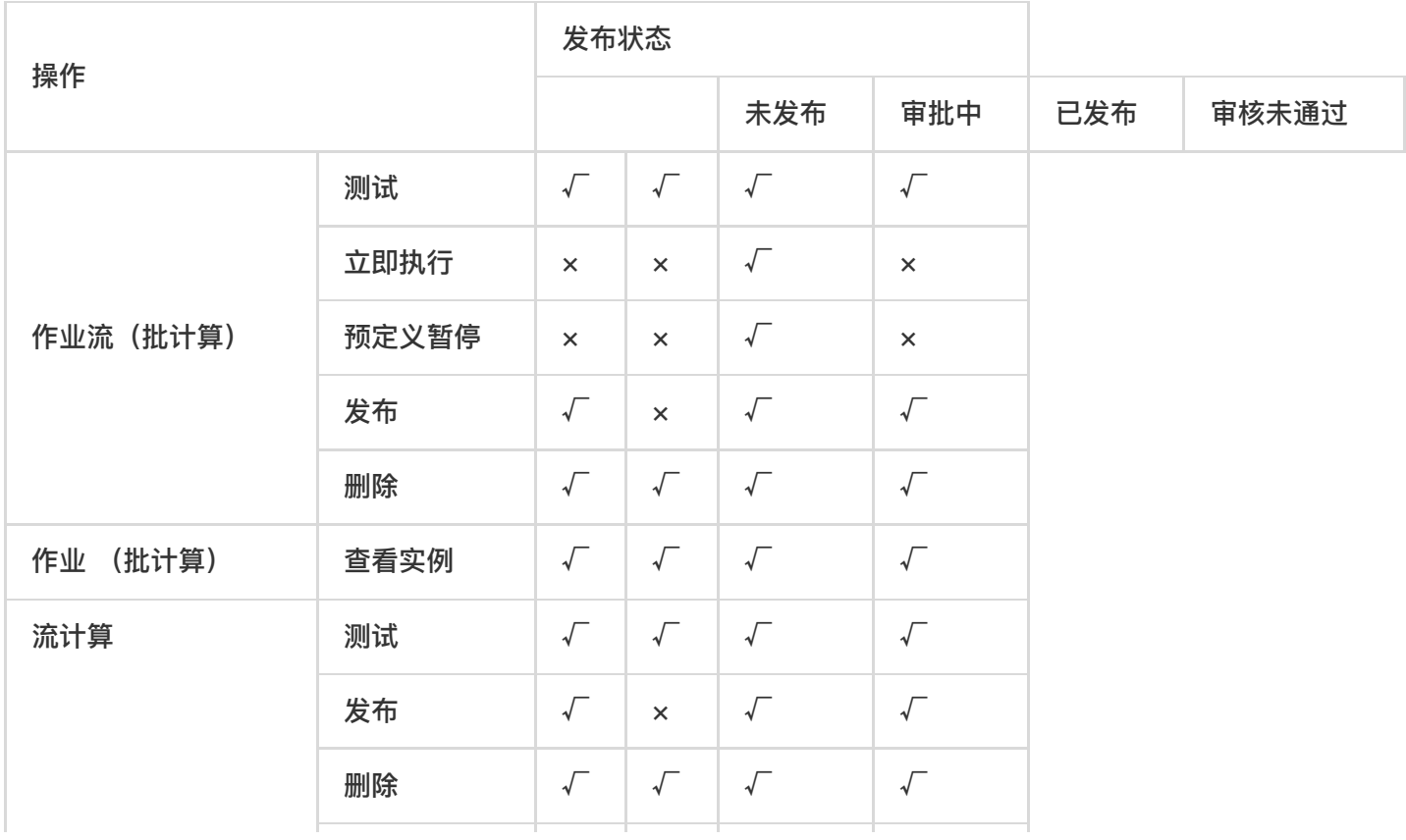

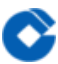

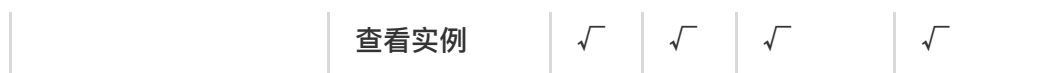

角色与操作对应关系下表所示。

### <span id="page-24-1"></span><span id="page-24-0"></span>作业流管理 作业流管理

 $\bullet$ 

最近更新时间: 2019-11-22 21:53:37

在作业流管理页面可以查看作业流信息,并可以进行作业流的测试、立即执行、预定已暂停、发布、删除操作。如 果作业流太多,可以通过条件搜索你想管理的作业流。

以"开发人员"角色的子账户登录租户控制台,并进入项目空间,例如Project\_1项目,并从左侧导航区依次进入"运 维中心"、"任务管理"。在展示区选择"作业流(批计算)"。

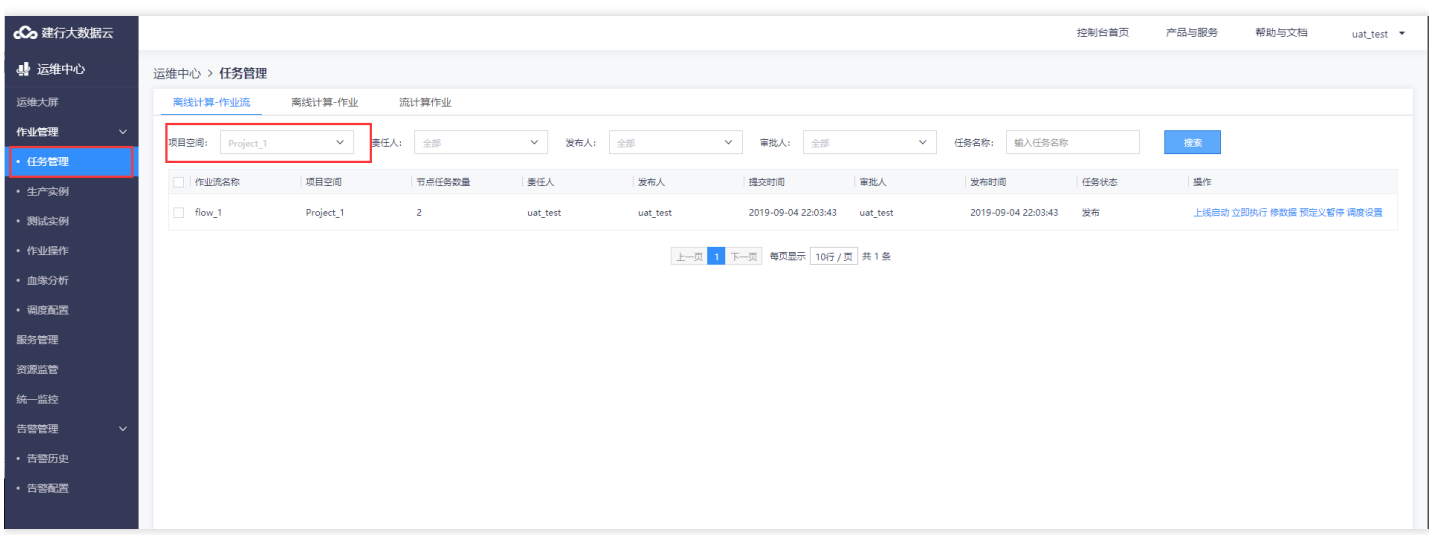

<span id="page-25-0"></span>上线启动

 $\bullet$ 

最近更新时间: 2019-11-22 21:53:37

作业发布后此时作业状态为【发布】态,需要进行【上线启动】,作业流才能真正的发布到线上,进行周期新运 ⾏,上线启动的过程中主要是进⾏资源组校验。

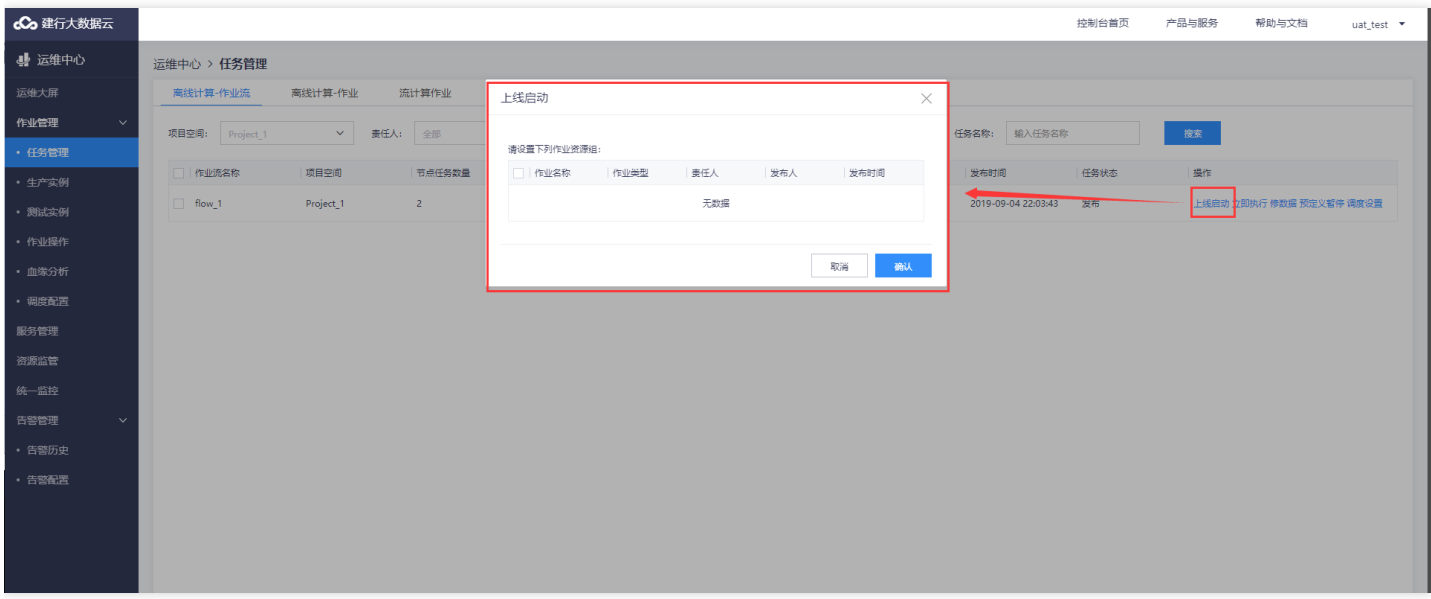

没有问题,点击确认。作业流状态从【发布】态,变更为【上线】态。

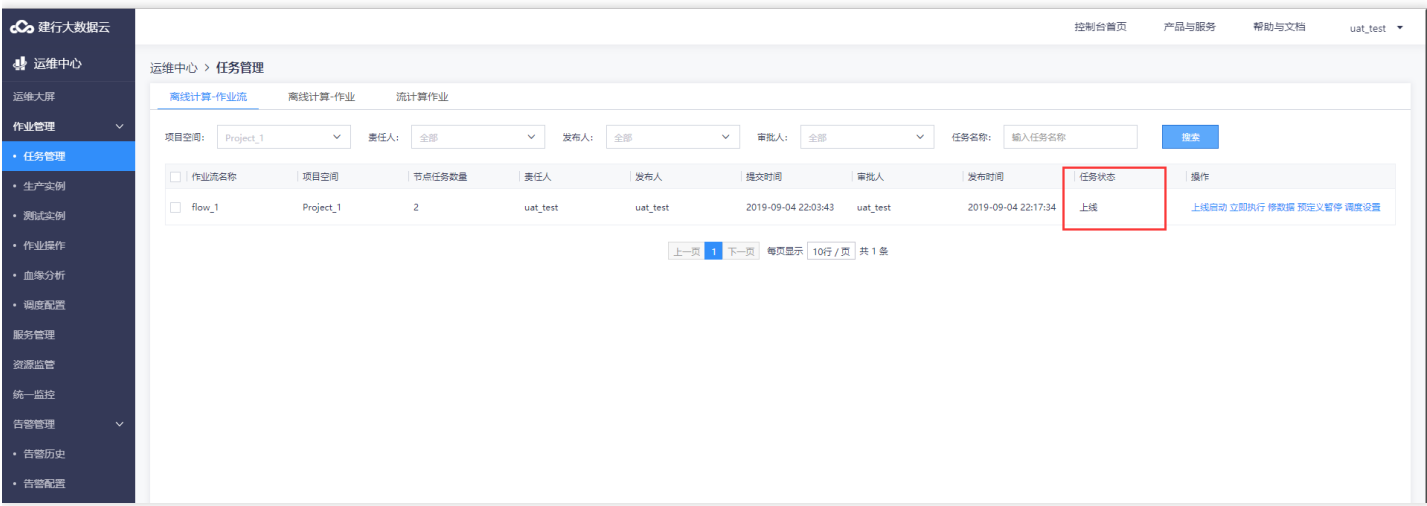

#### <span id="page-26-0"></span>立即执行

 $\bullet$ 

最近更新时间: 2019-11-22 21:53:37

对状态为【上线】的作业流可以进行【立即执行】操作,输入需要运行的业务日期和批次号,作业流按照业务日期 和批次号立即执行。

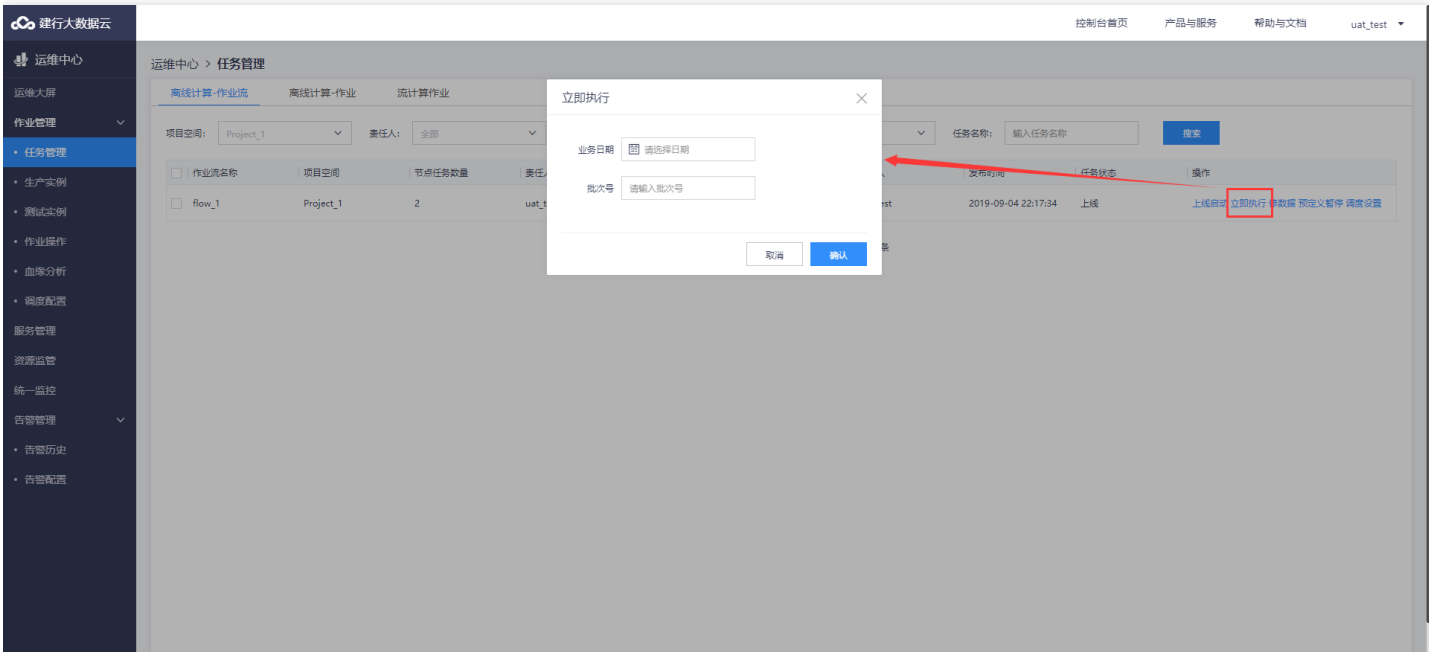

<span id="page-27-0"></span>修数据

 $\bullet$ 

最近更新时间: 2019-11-22 21:53:37

点击作业流上的【修数据】,选择一个回退日期,作业流从回退日期运行到当前时间,进行历史数据修数调整。

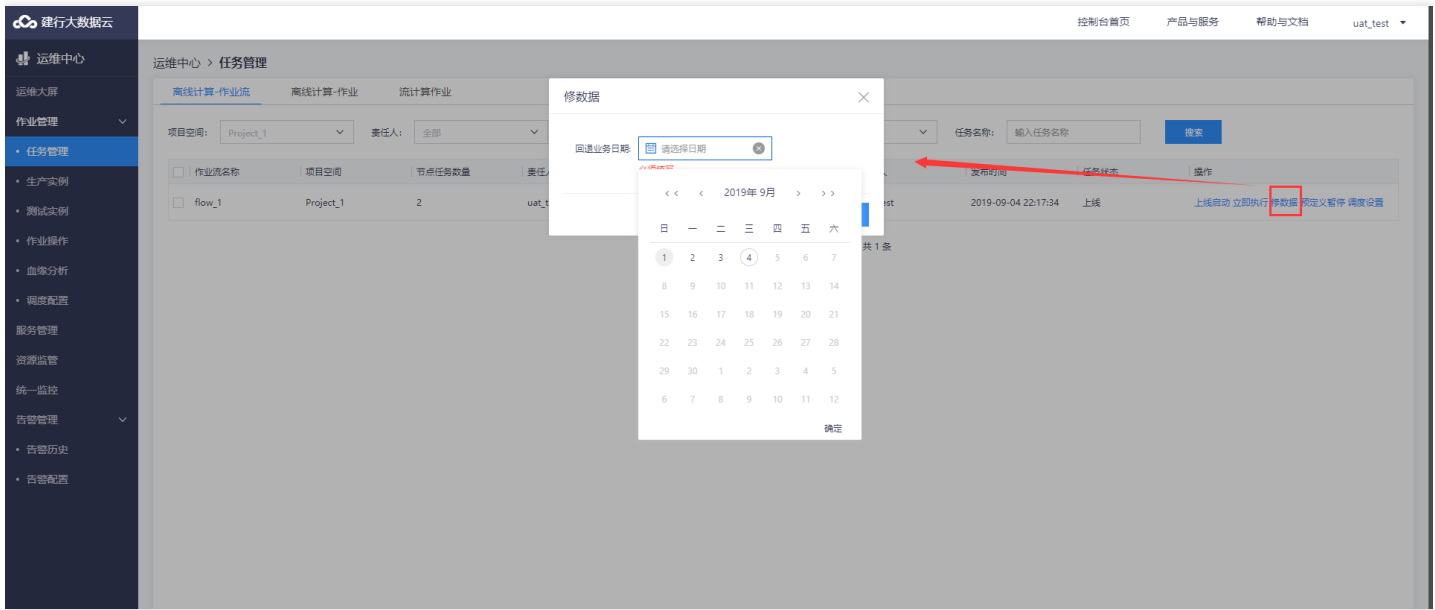

#### <span id="page-28-0"></span>预定义暂停

 $\infty$ 

最近更新时间: 2019-11-22 23:10:44

"预定义暂停"是让作业流在指定的业务日期内停止调度。只有当作业流处于"已发布"状态才可以使用"项目管 理"和"运维人员"角色子账户进行"预定义暂停"操作。点击【预定义暂停】,在弹出对话框中打开【预定义暂停】 按钮,输入需要暂停的业务日期时间段,点击【确认】。

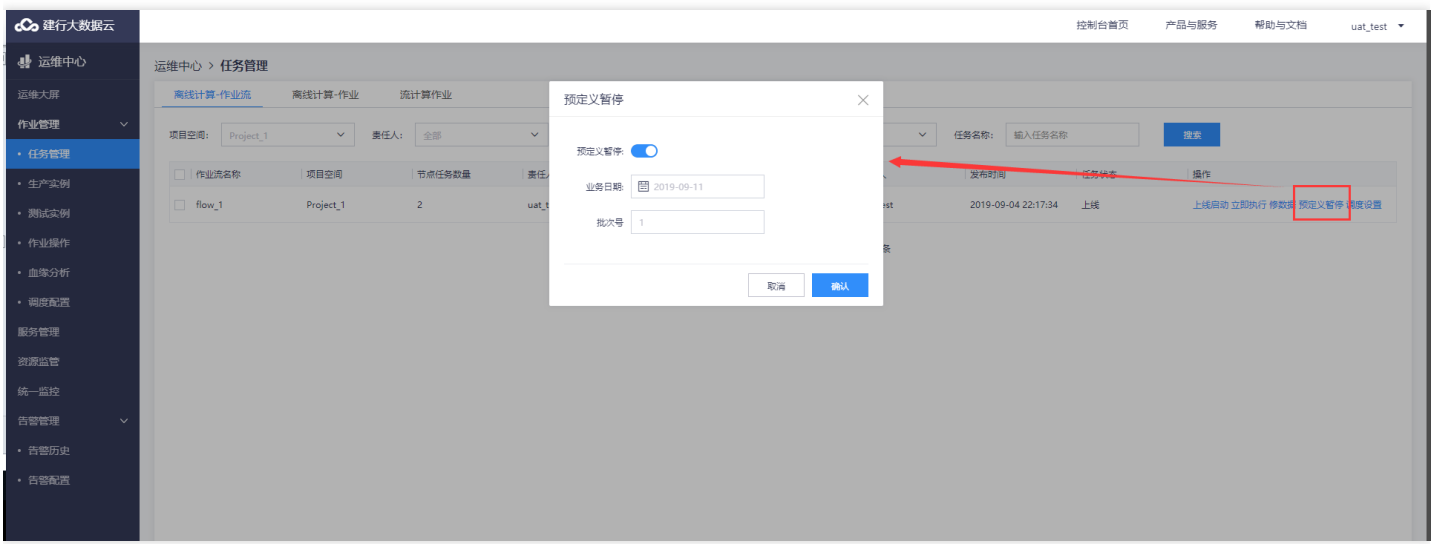

"预定义暂停"后可以在作业流名称下⽅看到"预暂停"标记字样。可以通过再次点击【预定义暂停】,

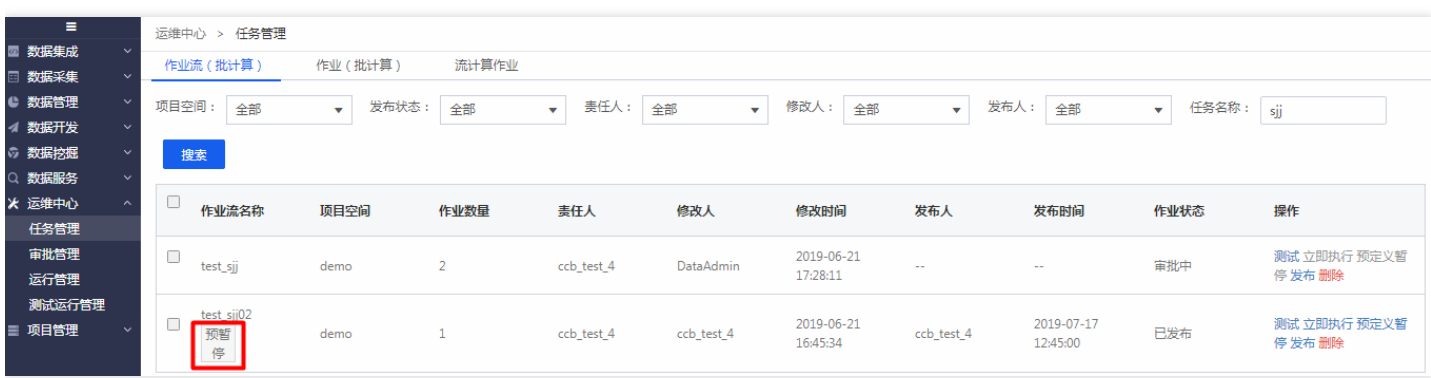

在弹出对话框中关闭【预定义暂停】按钮来取消预定义暂停。

<span id="page-29-0"></span>调度设置

 $\bullet$ 

最近更新时间: 2019-11-22 23:10:44

#### 在作业流上可以进行调度作业的启用/禁用操作.

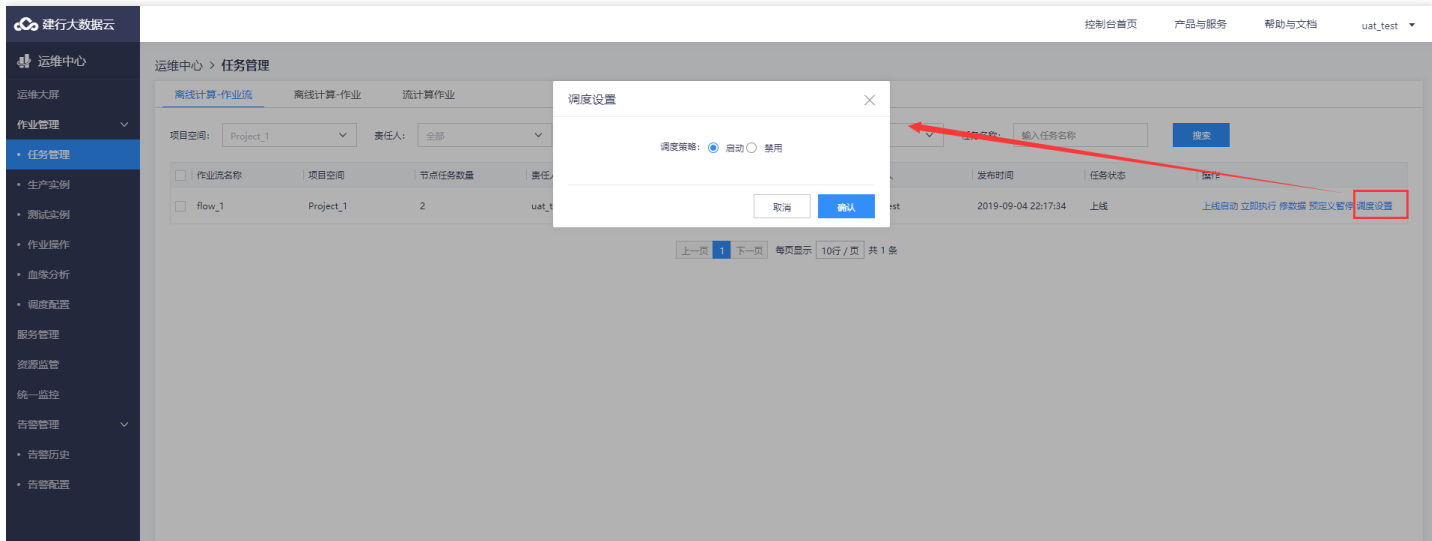

### <span id="page-30-1"></span><span id="page-30-0"></span>作业管理 作业管理

 $\bullet$ 

最近更新时间: 2019-10-28 11:44:46

在作业管理⻚⾯可以查看作业信息,并可以查看作业实例。如果作业太多,可以通过条件搜索你想管理的作业。

#### <span id="page-31-0"></span>优先级调整

 $\bullet$ 

最近更新时间: 2019-11-22 23:10:44

每个作业任务都有⼀个优先级,数字越⾼优先级越低,当特定任务需要优先运⾏时可以对作业进⾏优先级调整。

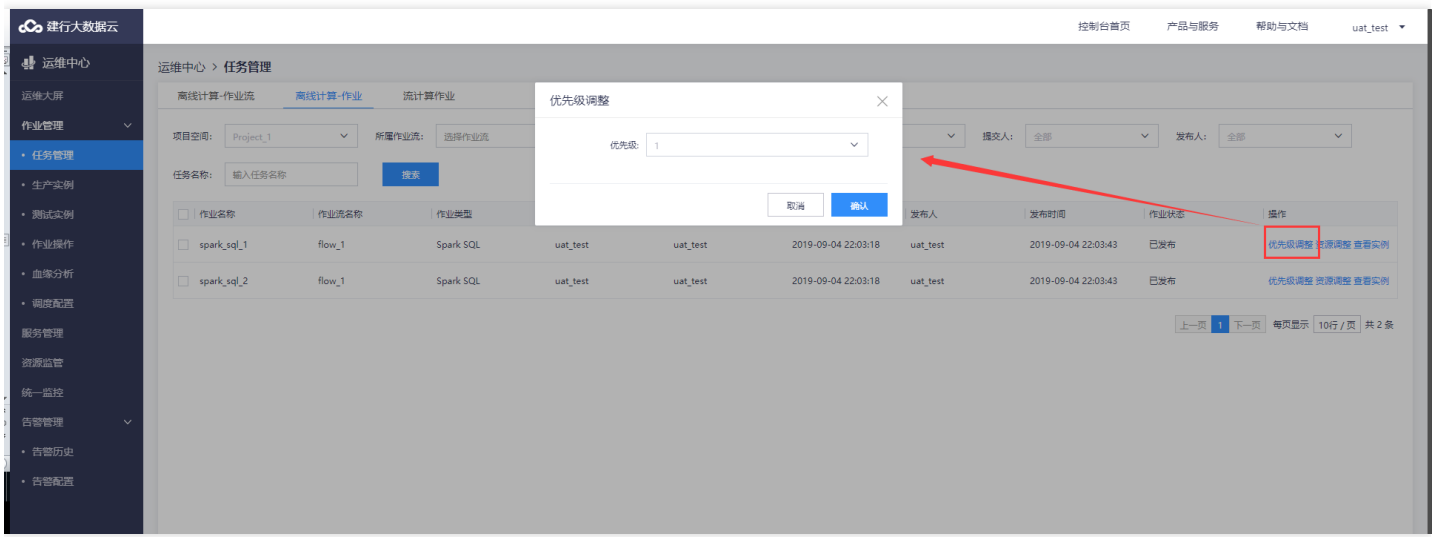

<span id="page-32-0"></span>资源调整

Ĉ

最近更新时间: 2019-11-22 23:10:43

可以对每个作业进⾏资源调整,此处的调整包括,执⾏资源的选择和逻辑资源组修改。

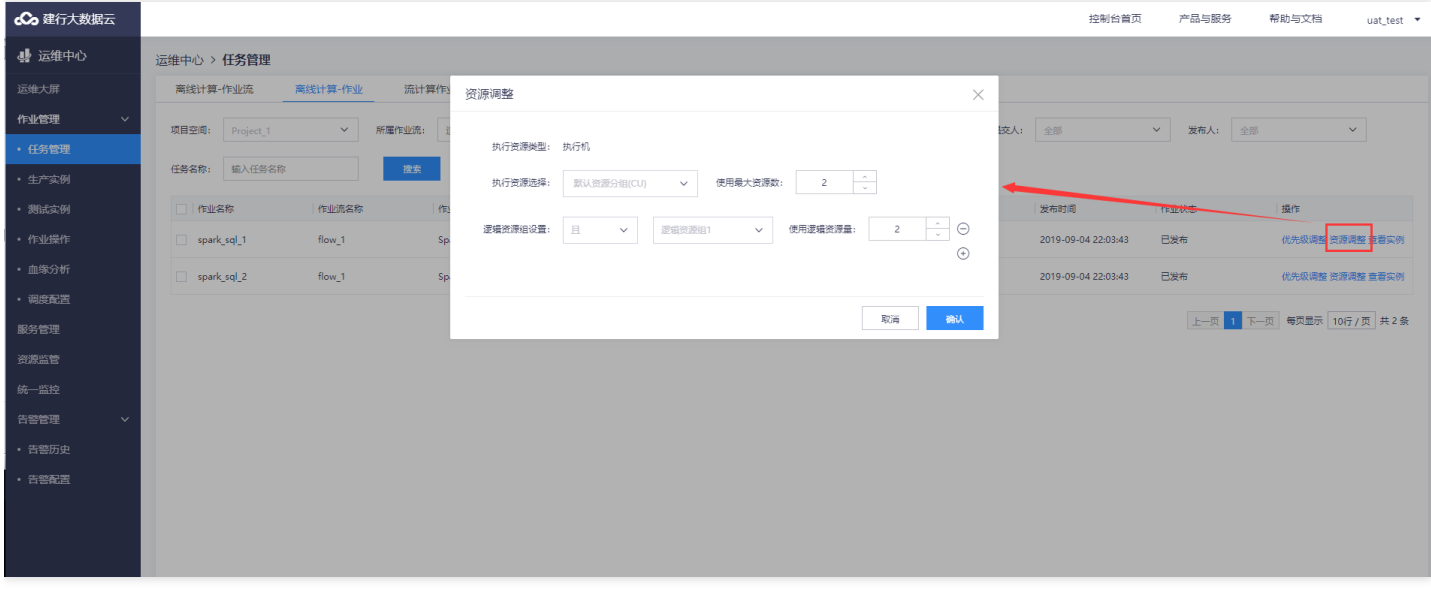

#### <span id="page-33-0"></span>查看实例

 $\bullet$ 

最近更新时间: 2019-11-22 23:10:43

#### 点击作业上查看实例跳转到运⾏实例列表。

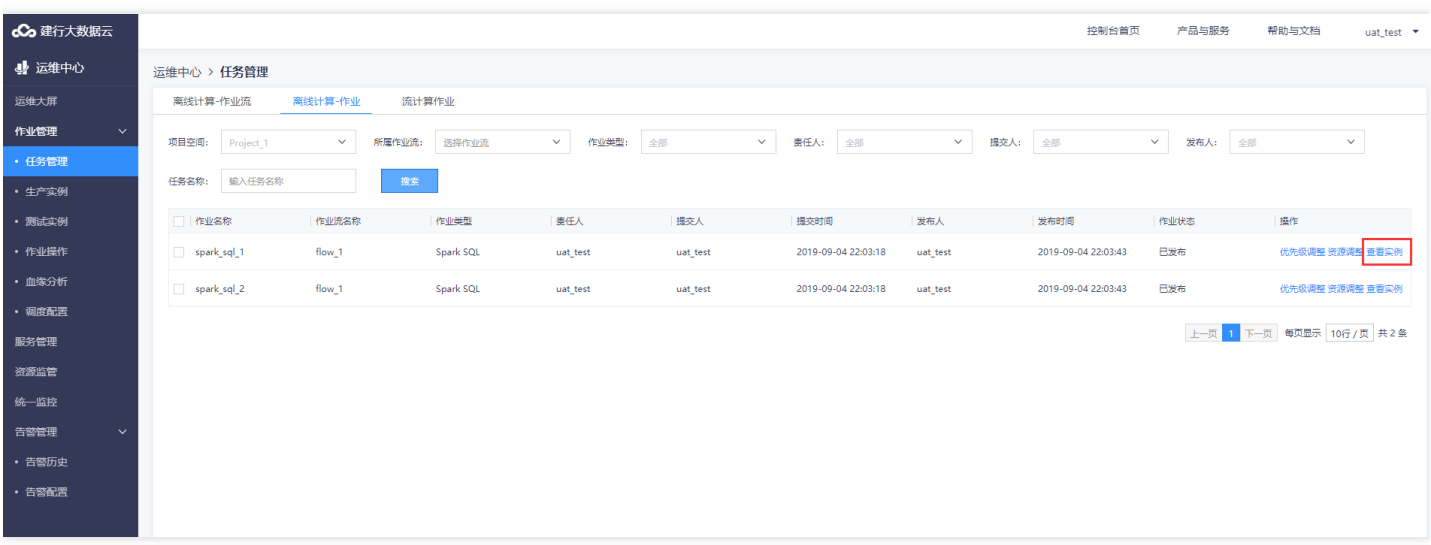

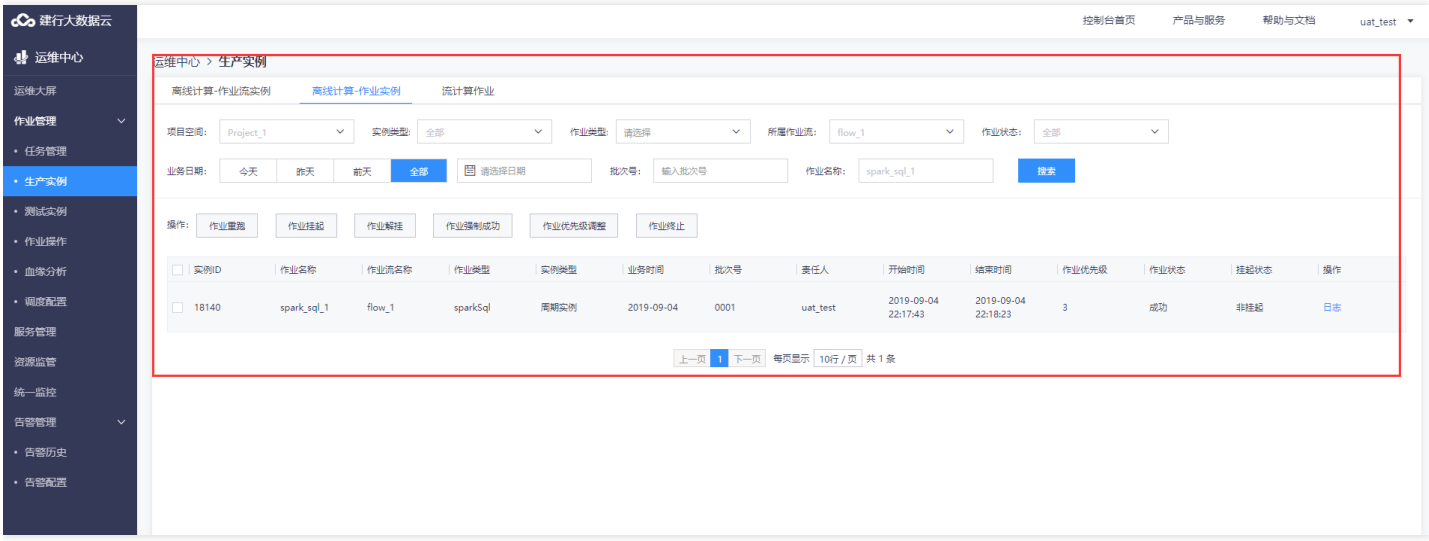

### <span id="page-34-1"></span><span id="page-34-0"></span>流计算管理 流计算管理

ѻ

最近更新时间: 2019-10-28 11:45:16

在流计算管理⻚⾯可以查看流计算任务信息,并可以进⾏流计算任务的测试、发布、删除、查看实例操作。如果流 计算任务太多,可以通过条件搜索你想管理的流计算任务。

#### <span id="page-35-0"></span>测试

 $\bullet$ 

最近更新时间: 2019-11-22 23:10:43

已经开发完成并成功保存的流计算任务可以进行测试,测试任务会在测试环境执行。点击【测试】即可。可以在"测 试运行管理"页面查看测试运行情况。

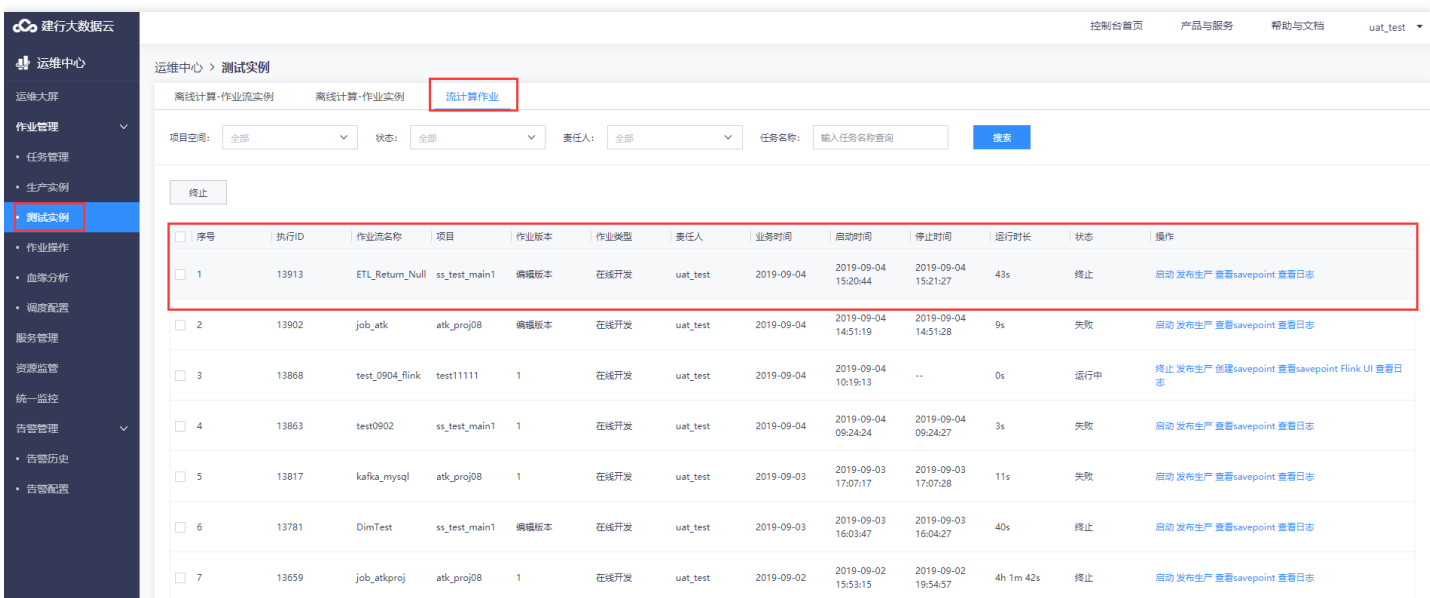
### 删除

 $\bullet$ 

最近更新时间: 2019-10-28 11:46:03

删除后,流计算任务将不会被实例化,且不可见也不可恢复。作业流处于"未发布"、"审批中"、"发布失败"、"已 发布"状态都可以进⾏删除操作。

ѻ

### 查看实例

最近更新时间: 2019-10-28 11:46:41

"查看实例"可以查看流计算任务实例运行情况。与查看作业实例一样,如果流计算任务状态是"已发布","查看实 例"是查看的流计算任务在生产环境下的实例运行情况,页面也会调整至"运行管理"页面。如果流计算任务状态 是"未发布"、"审批中"或"发布失败","查看实例"是查看的流计算任务在测试环境下的实例运行情况, 页面会跳转 至"测试运行管理"页面。

# 作业流发布与审批 发布申请

最近更新时间: 2019-11-22 23:10:43

### 打开作业流,点击【发布】

 $\bullet$ 

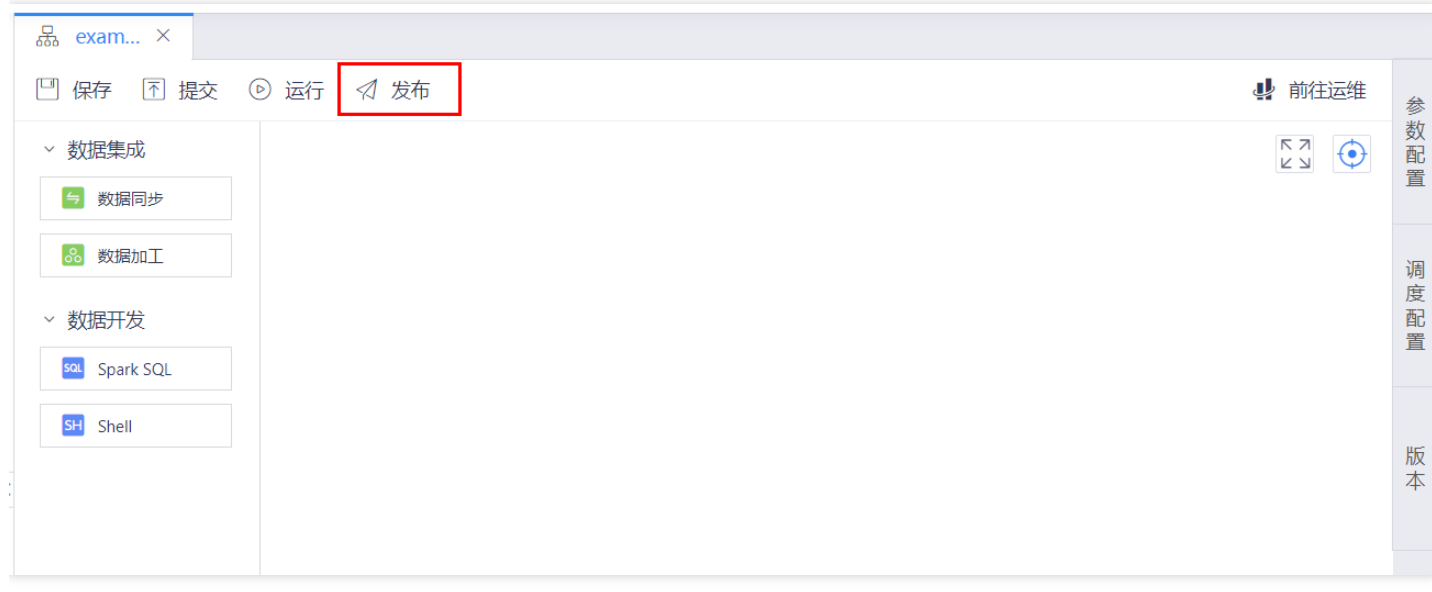

### 在【发布管理】->【发布列表】中可以看到发布申请的流程状态

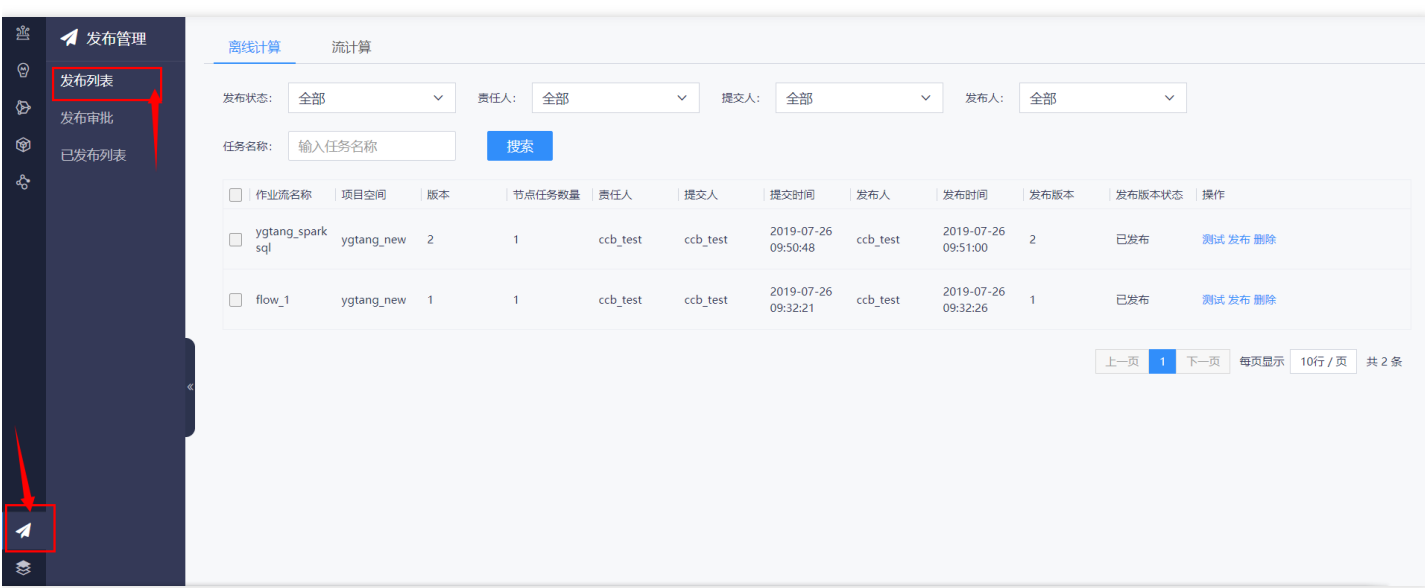

# 发布审批

 $\bullet$ 

最近更新时间: 2019-11-22 23:10:43

### 进入【发布管理】->【发布审批】在列表中点击【审批】对发布的作业流进行审批操作。

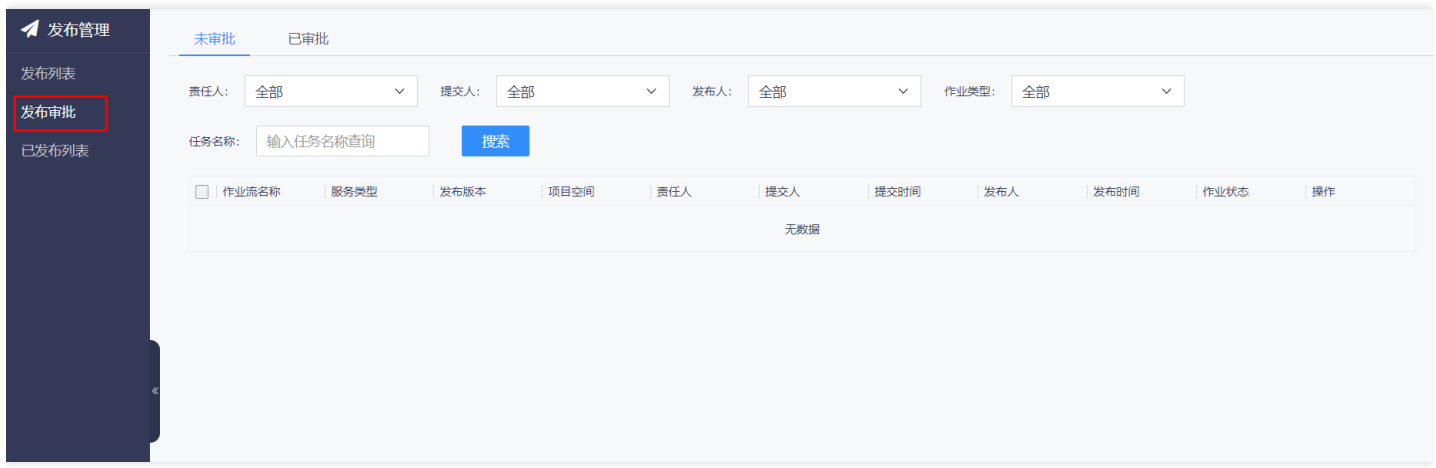

### **完成后可以在【已审批】中进行查看**

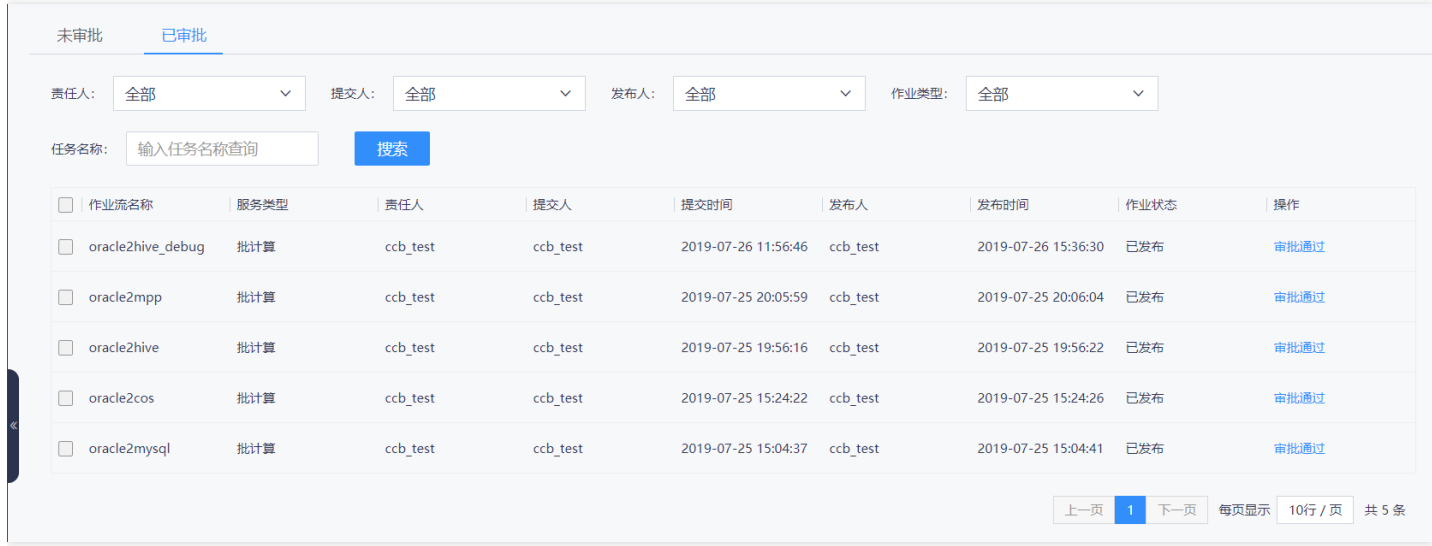

点击查看【已发布列表】,在此列表中可以进⾏已发布作业流的下线操作。

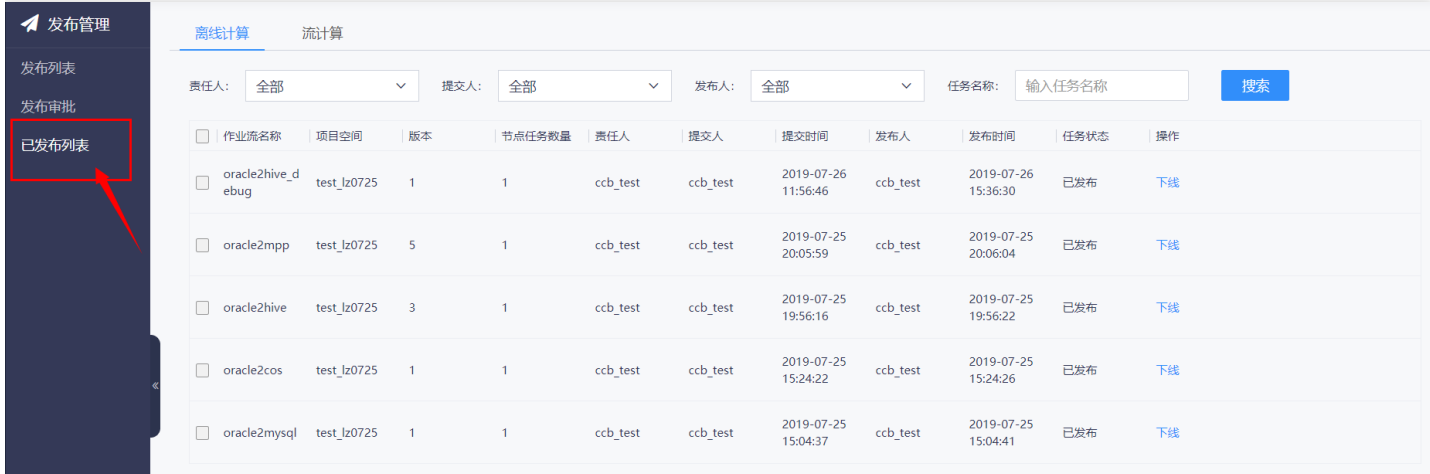

 $\bullet$ 

# 运⾏管理 作业流实例管理 作业流实例管理

 $\infty$ 

最近更新时间: 2019-11-13 02:42:51

用户可以在此页面查看作业流实例运行情况,并对作业流实例进行相关操作。除"查看DAG"操作外,其他操作均需 先通过复选框选中待操作作业流对象后才能进行操作。 页面分为搜索条件区、操作区、复选区、列表展示区。

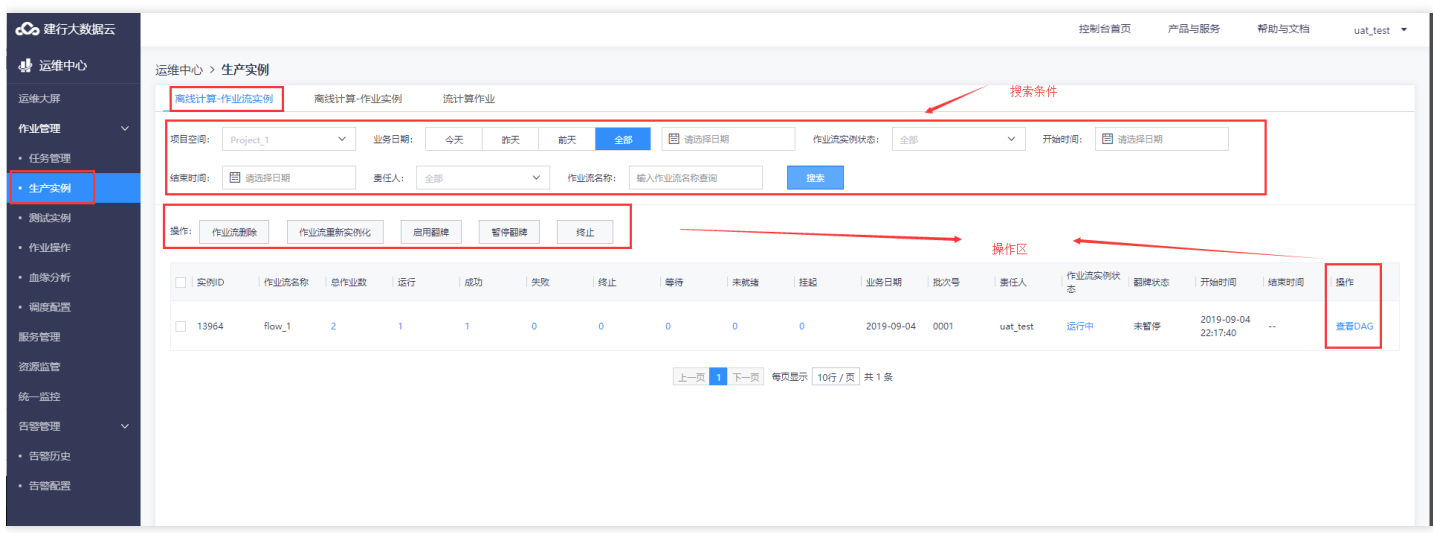

#### 作业流实例状态解释如下表所示。

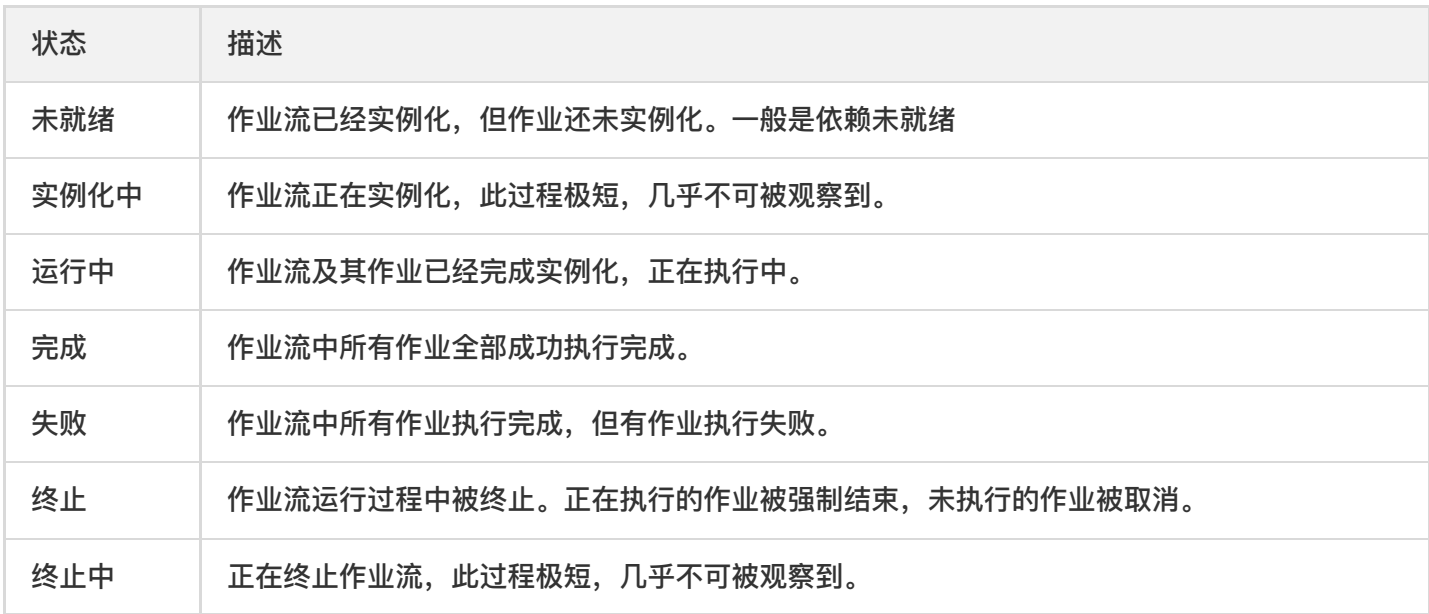

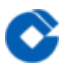

# 作业流删除

最近更新时间: 2019-10-28 11:56:54

从作业流实例及此作业流下所有作业实例数据库中删除,删除后页面将不可见,也不可恢复。仅处于"完成"、"失 败"状态的作业流才可以

## 启用翻牌

最近更新时间: 2019-10-28 11:56:54

启用翻牌,作业流执行完成以后自动根据条件实例化下一业务日期的作业流。

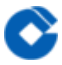

### 暂停翻牌

最近更新时间: 2019-10-28 11:56:54

停止翻牌,作业流执行完成后不再实例化下一业务日期的作业流,但当前已经实例化的作业流会继续执行完。仅处 于"运行中"、"未就绪"状态的作业流才可以"暂停翻牌"。

## 终止

最近更新时间: 2019-10-28 11:56:54

终止作业流实例。正在执行的作业被强制结束,未执行的作业被取消。仅处于"运行中"的作业流才可以被终止。

# 查看DAG 节点任务

ѻ

最近更新时间: 2019-10-28 11:57:55

页面以流图的形式展示了作业流中各个作业关联关系,并用颜色标注了作业状态,颜色与作业状态对应关系如下 表。

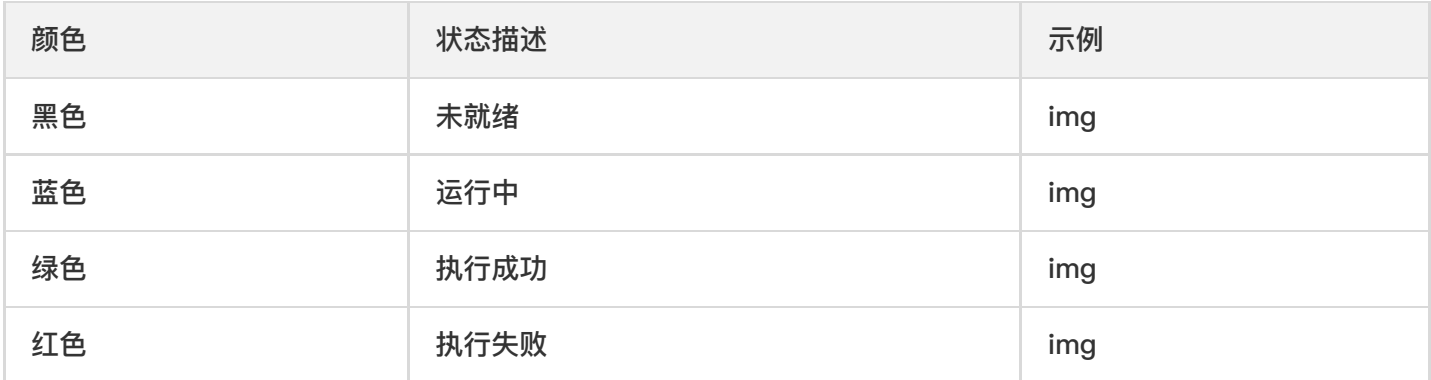

# 作业流任务

最近更新时间: 2019-10-28 11:58:18

作业流任务功能与作业实例管理功能和界面一致,详见"作业实例管理"章节。

# 作业实例管理 作业实例管理

ѻ

最近更新时间: 2019-11-13 02:42:51

用户可以在此页面查看作业实例运行情况,并对作业实例进行相关操作。除查看"日志"操作外,其他操作均需先通 过复选框选中待操作作业流对象后才能进行操作。 与作业流实例管理页面一样, 实例管理页面分为搜索区、操作 区、复选区、列表展示区。

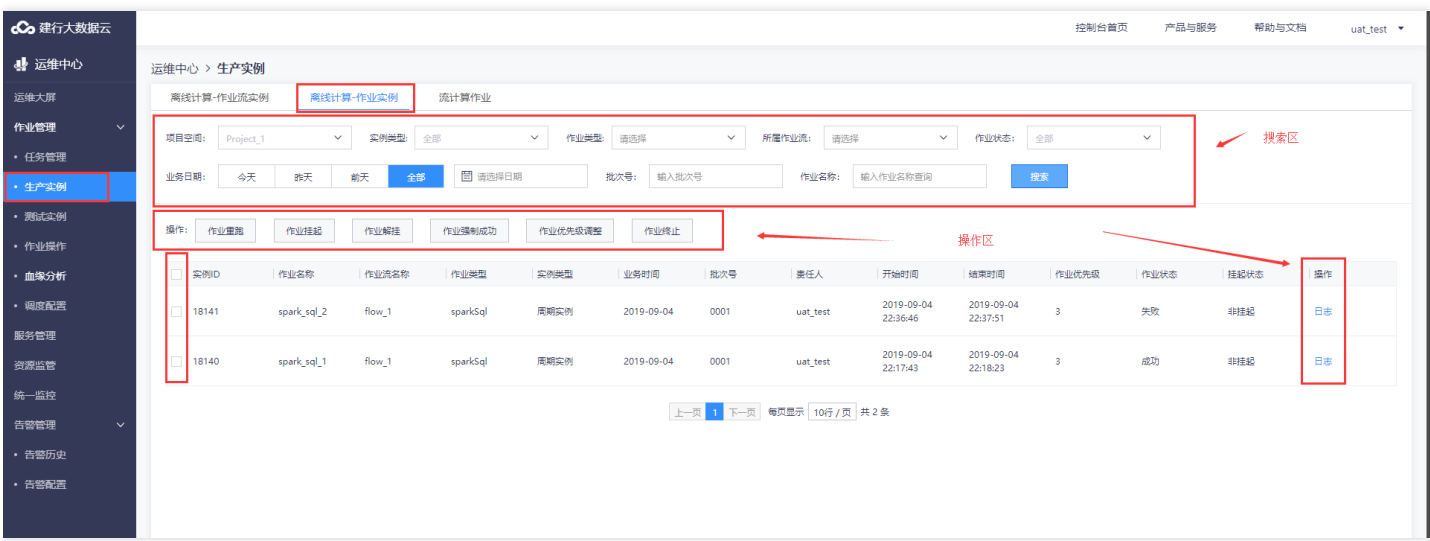

#### 作业实例状态描述如下表所示。

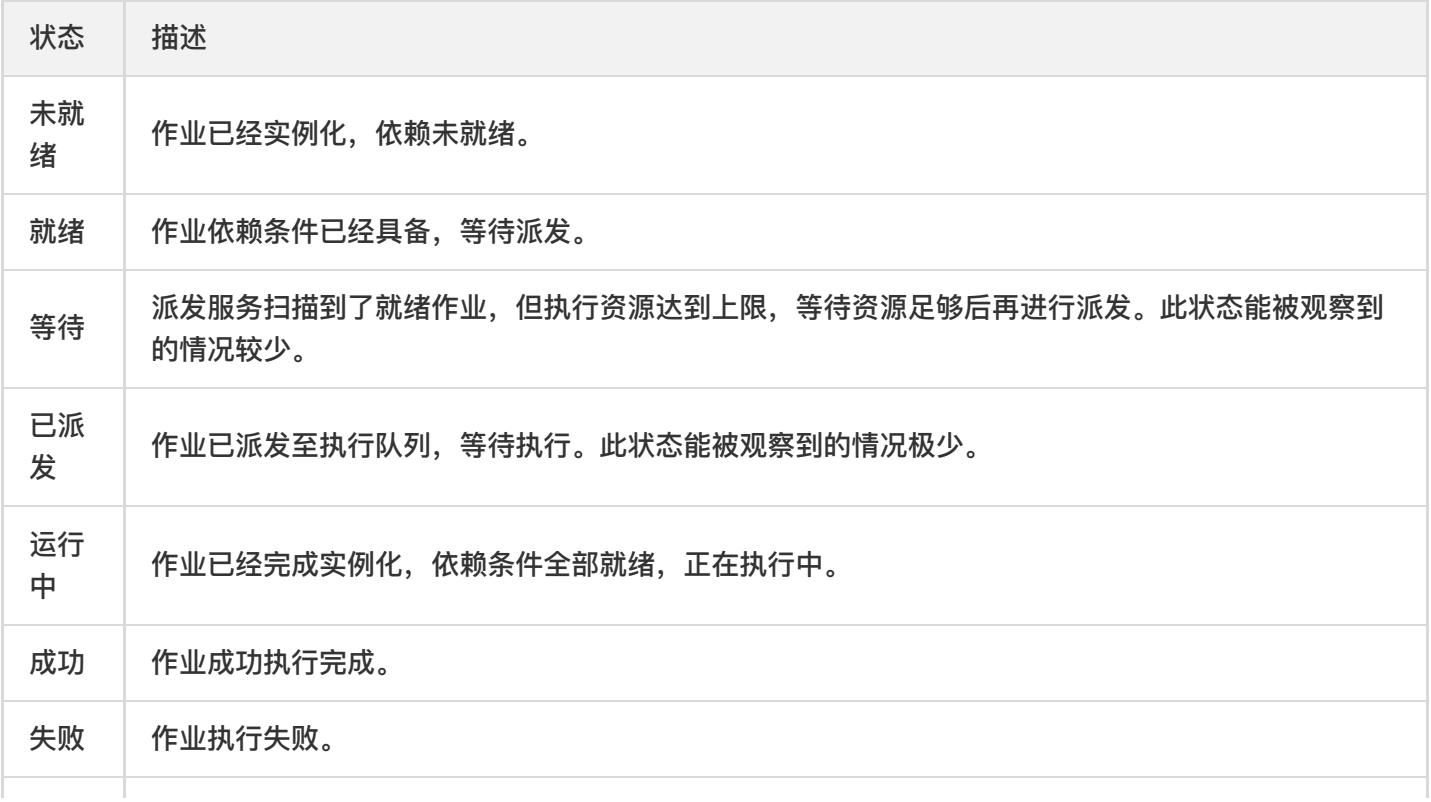

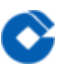

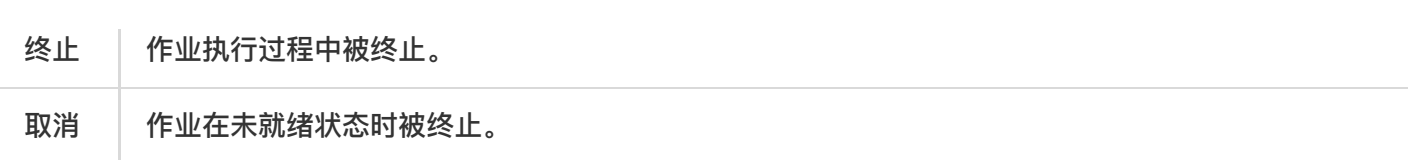

运维中心

### 作业重跑

最近更新时间: 2019-10-28 12:04:52

作业处于"终止"、"成功"或"失败"时,可以选中作业,点击此按钮让作业实例再次运行。

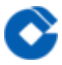

## 作业挂起

最近更新时间: 2019-10-28 12:04:52

作业处于"未就绪"、"就绪"、"等待"、"已派发"时,可以选中作业,点击此按钮让作业实例在条件全部具备的条件 下也不被执行。页面中作业实例挂起状态变为"挂起"。

## 作业解挂

最近更新时间: 2019-10-28 12:04:52

解除作业"挂起"状态, 页面中作业实例挂起状态变为默认的"非挂起"状态。

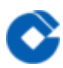

# 作业强制成功

最近更新时间: 2019-10-28 12:04:52

把作业状态强制置为"成功",此过程中作业不会被执行。非"运行中"状态的都可以执行"作业强制成功"操作,此功 能主要⽤于触发依赖于此作业的下游作业执⾏。

## 作业优先级调整

最近更新时间: 2019-10-28 12:04:52

作业派发过程中会根据作业优先级进行派发,调整作业优先级可以使作业被优先派发执行。作业优先级一共有5级, 数字越大优先级越高,其中第5级设置只对项目管理员开放,以方便临时加一些需紧急执行的作业。作业处于"未就 绪"、"就绪"、"等待"或"取消"状态时可以调整作业优先级。

# 作业终止

最近更新时间: 2019-10-28 12:04:52

终止作业可让正在运行的作业强制结束,让还未执行的作业不再执行。

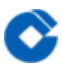

# 查看日志 查看日志

最近更新时间: 2019-10-28 12:05:18

点击作业列表右侧"日志"可以查看作业运行日志和依赖项。

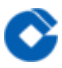

# 作业日志

最近更新时间: 2019-10-28 12:05:37

此功能暂未开放,本⼩节内容待补充。

## 依赖项检查

 $\bullet$ 

最近更新时间: 2019-11-13 02:42:51

此页面查看作业的作业流依赖、作业依赖和外部依赖。此功能主要用于排查由于依赖导致的作业不执行的问题。

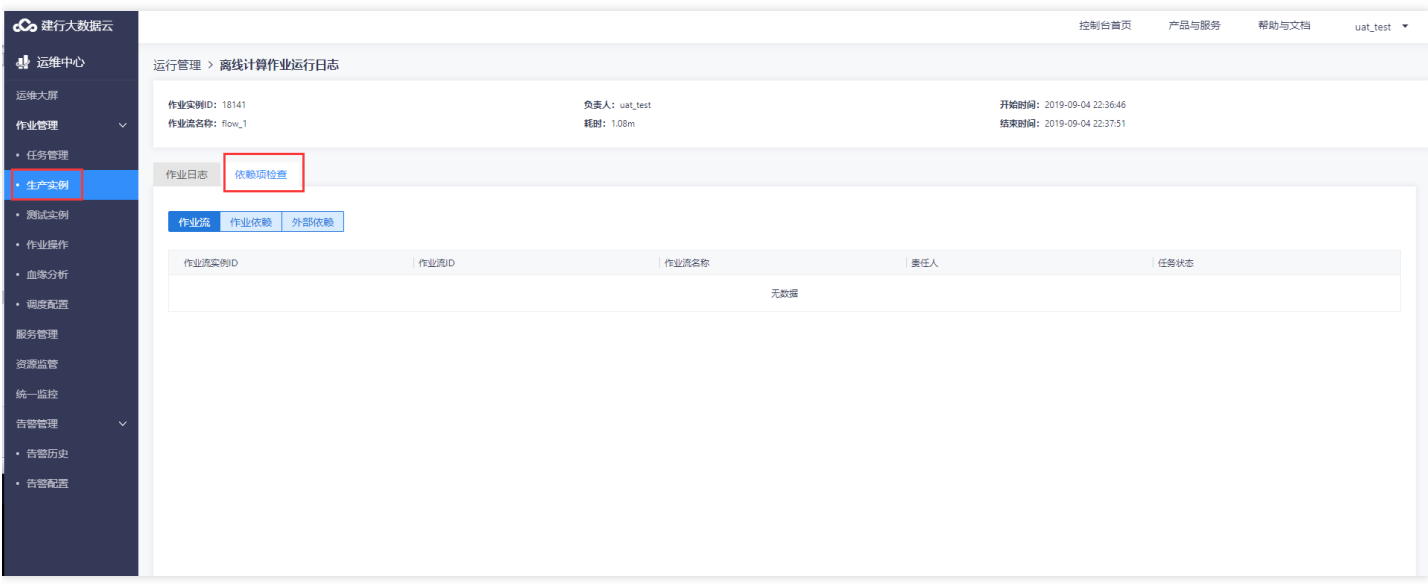

# 流计算实例管理 流计算实例管理

 $\infty$ 

最近更新时间: 2019-11-13 02:42:51

#### 用户可以在此页面查看流计算实例运行情况,并对流计算实例进行相关操作。流计算实例状态描述如下表所示。

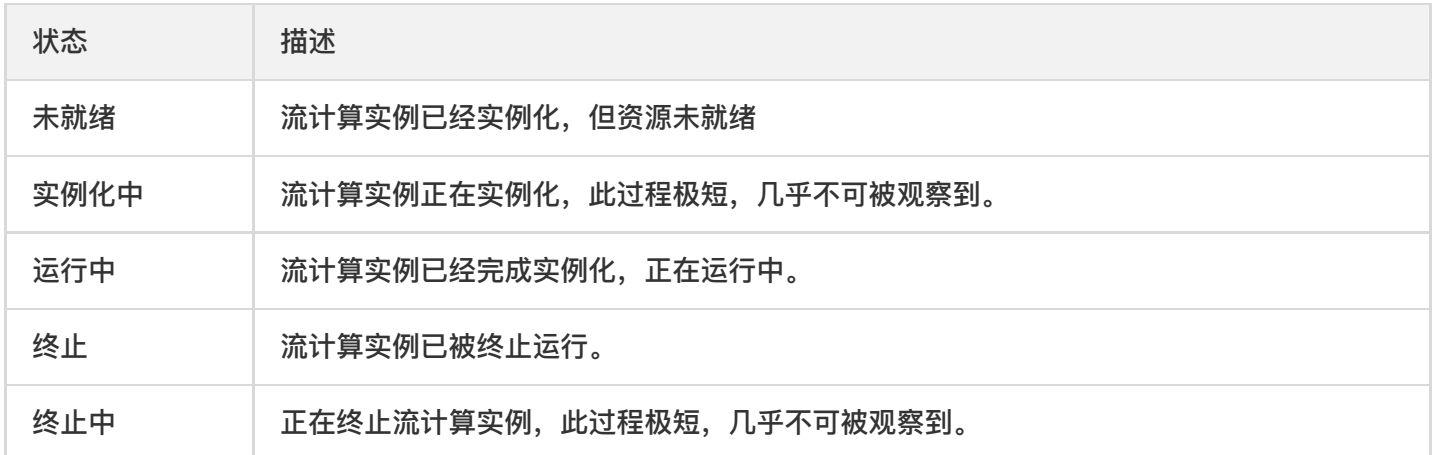

#### 与作业实例管理页面给为搜索区、操作区、复选区、列表展示区。

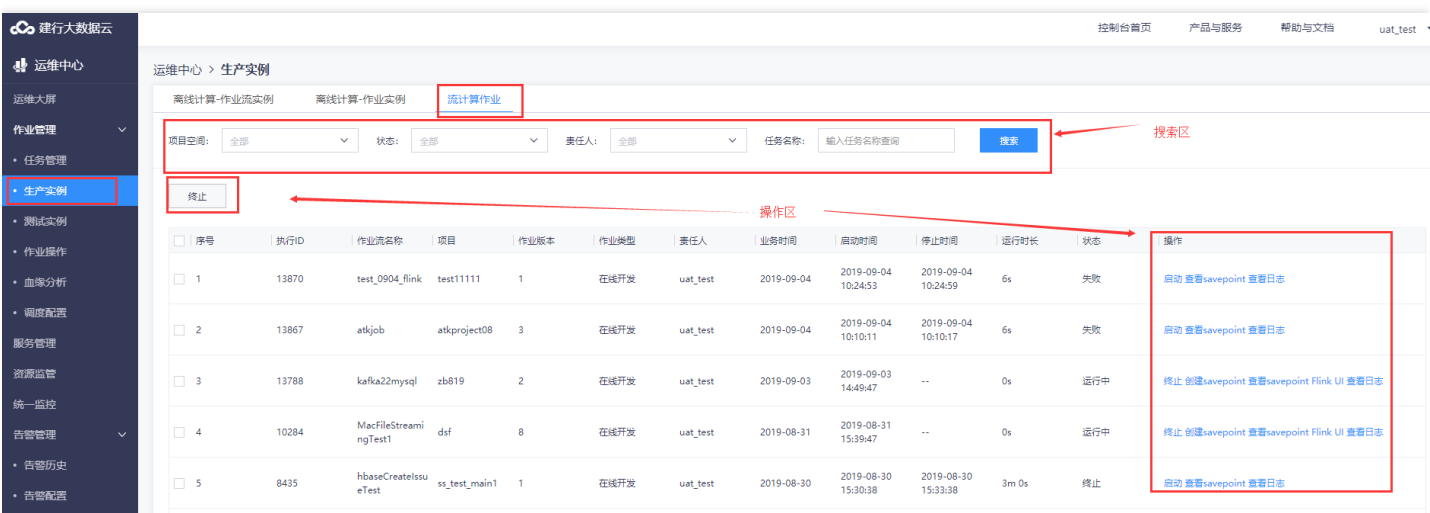

### 启动

ѻ

最近更新时间: 2019-11-13 02:42:51

流计算任务实例化以后默认是已启动状态,如被终止,可以点击"启动"重启流计算任务。启动时可以选择"立即启 动"或"savePoint启动",选择"savePoint启动"需要指定savePoint。"立即启动"以当前时间点开始执行流计 算, "savePoint启动"以创建savePoint时间点开始执行流计算任务。启动界面如图。

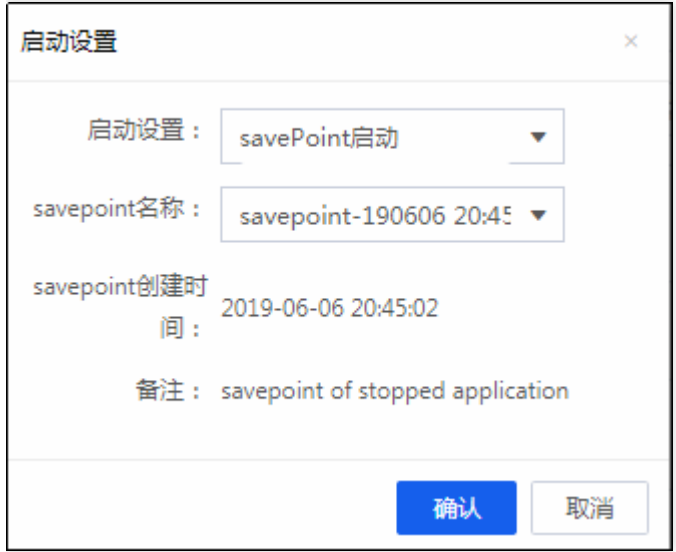

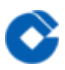

# 终止

最近更新时间: 2019-10-28 12:08:29

停止当前流计算任务。

## 创建savePoint

ѻ

最近更新时间: 2019-11-13 02:42:51

创建⼀个savePoint,以便以后可以从此savePoint创建时间点重启流计算任务。仅在流计算实例运⾏过程中可以创 建,终止后不可创建。创建时,创建时间点为当前时间,不可修改,输入名称和备注,点击"确认"即可创建。

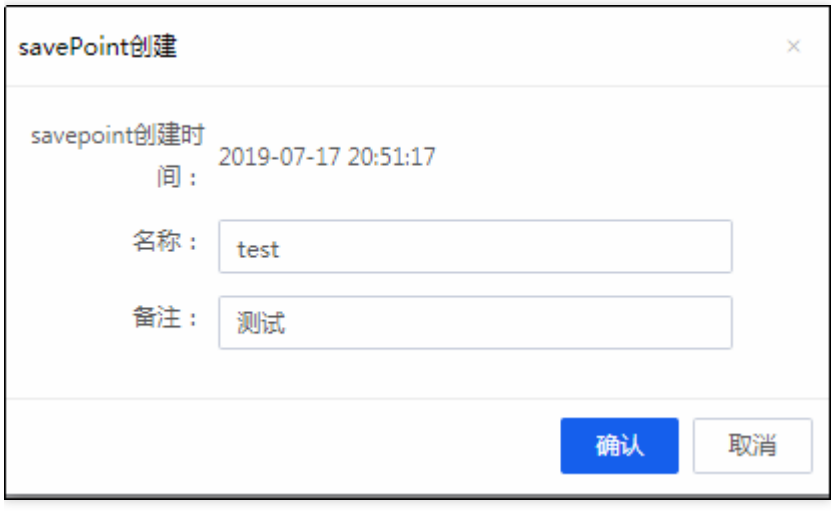

## 查看savePoint

C

最近更新时间: 2019-11-13 02:42:51

### 查看创建的savePoint,并可以删除savePoint。

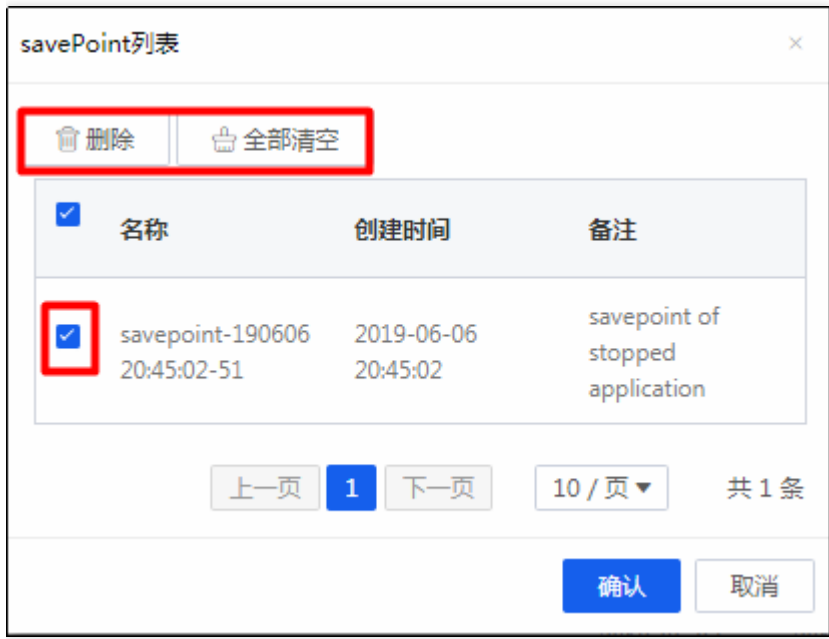

## Flink UI

C

最近更新时间: 2019-11-13 02:43:02

针对流计算实例正在运行的作业,点击Flink UI可以跳转到Flink UI界面查看Flink监控数据。

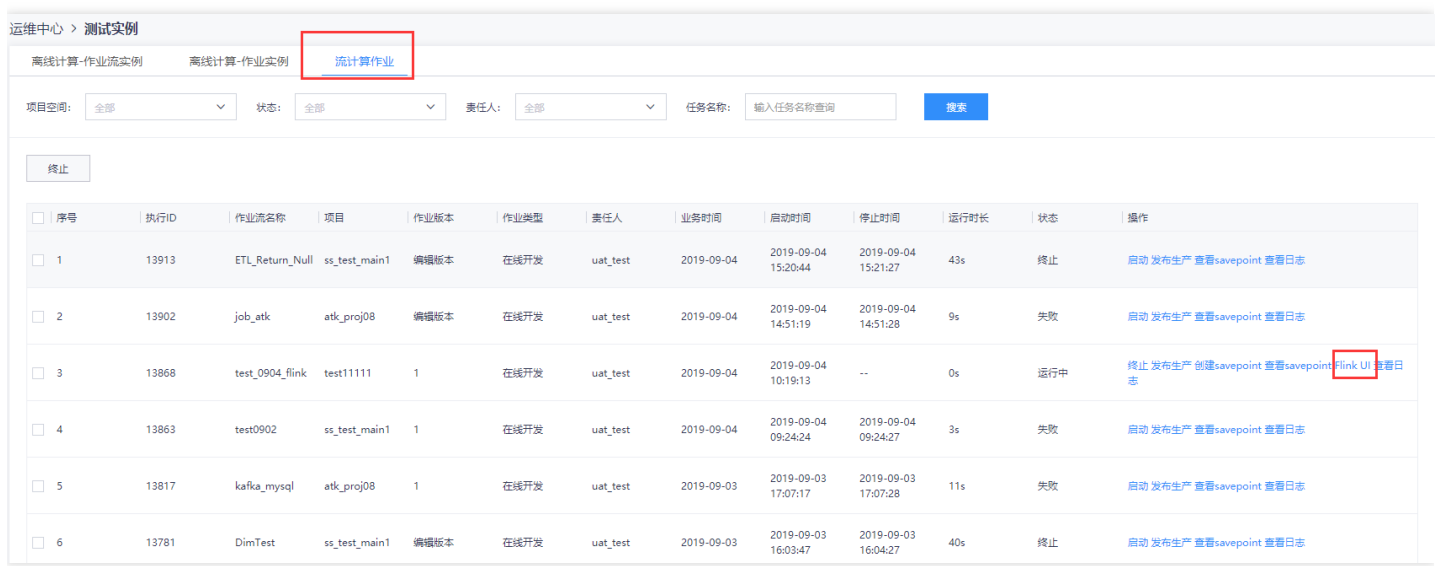

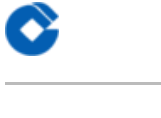

### 测试运⾏管理

最近更新时间: 2019-10-28 11:13:30

"测试运行管理"与"运行管理"的功能、页面、操作完全一样,区别仅在于"测试运行管理"里的任务在测试环境运 行,且"开发人员"角色可以进行所有操作。因此本章节不再详细介绍,具体操作见"运行管理"章节。

# 运维管理中的干预操作 作业操作 作业临时重跑

最近更新时间: 2019-11-13 02:43:02

 $\bullet$ 

点击【作业操作】,选择【作业临时重跑】,选择项⽬空间,在⽬录中找到要操作的作业拖拽⾄右侧,勾选要重跑 的作业,选择执行次数和业务日期,填写批次号,点击运【运行】。

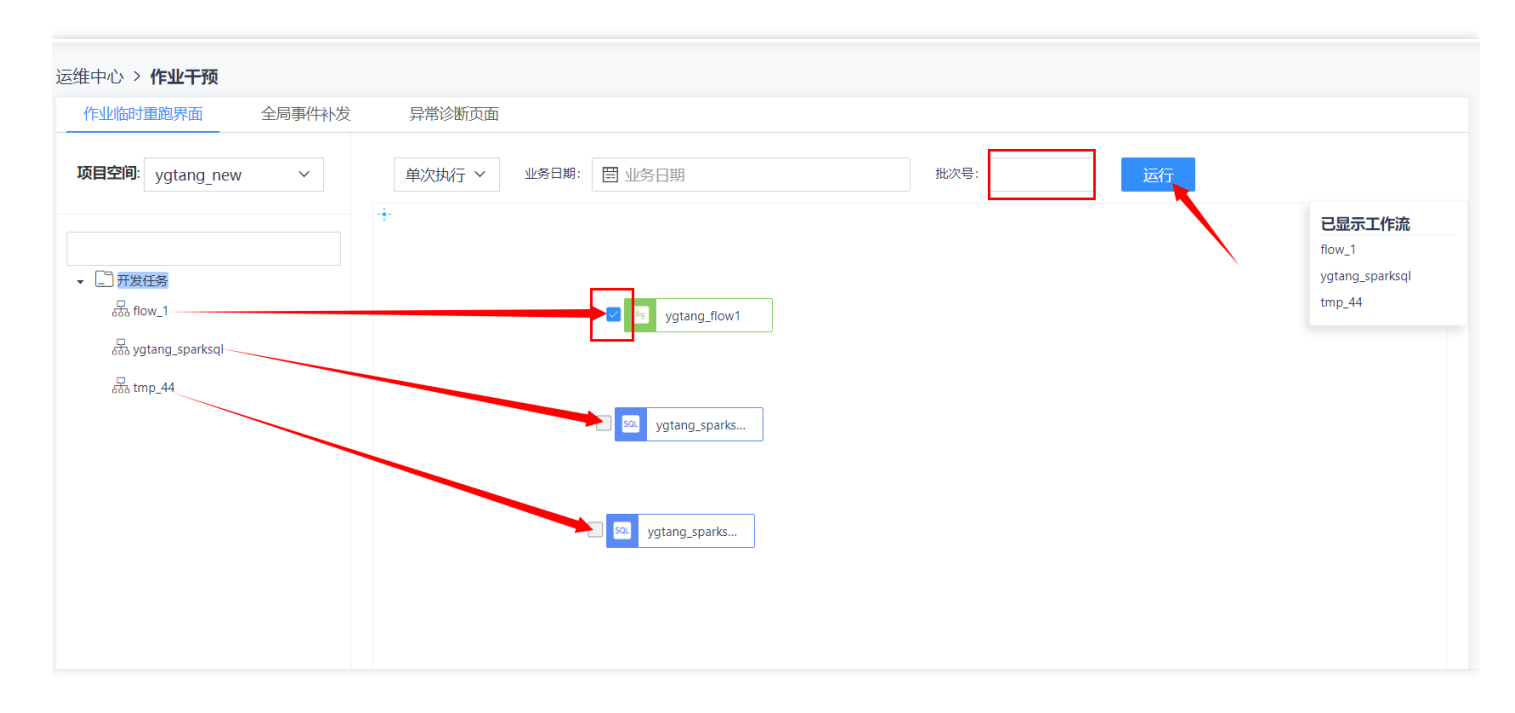

# 全局事件补发

P.

最近更新时间: 2019-11-13 02:43:02

作业依赖的事件发生但未产生响应时可以对相应事件进行补发 进入【作业操作】,选择【全局事件补发】

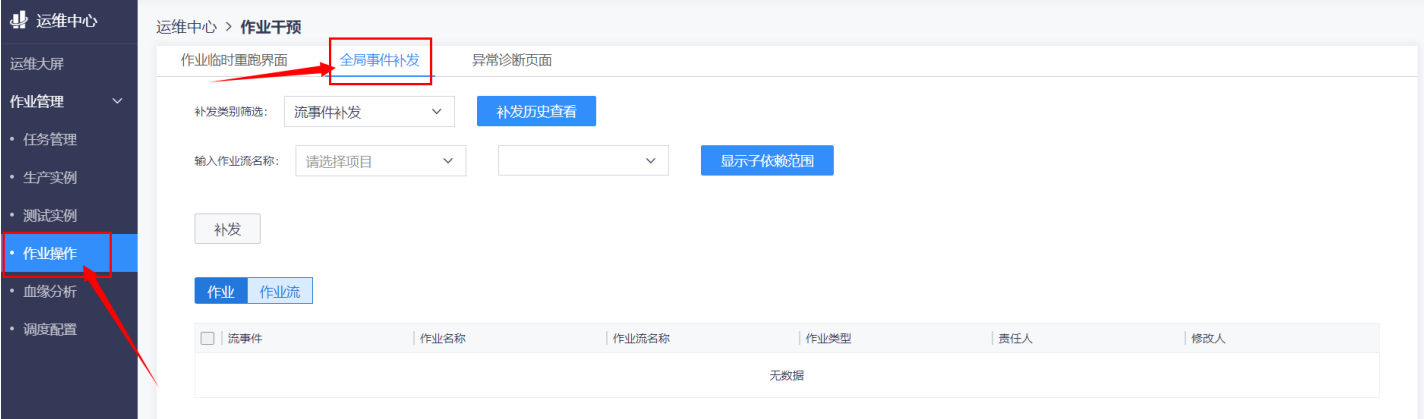

#### 选择补发类别,点击按钮可以查看补发历史

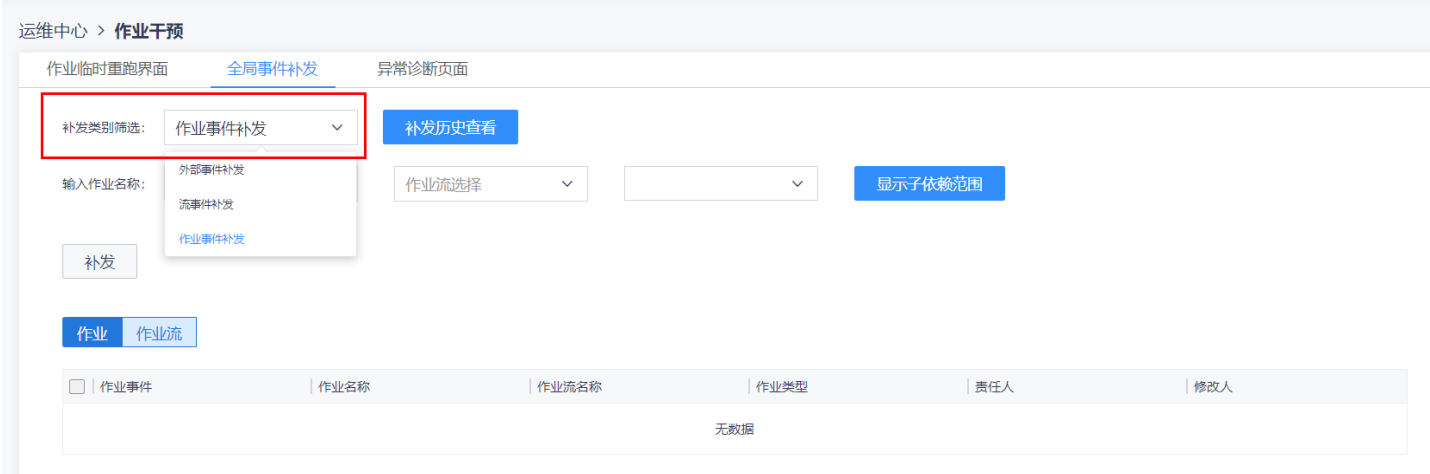

然后选择项目,如果是外部事件补发,输入外部因素,如果是作业或流事件补发,选择对应作业(流)的名称

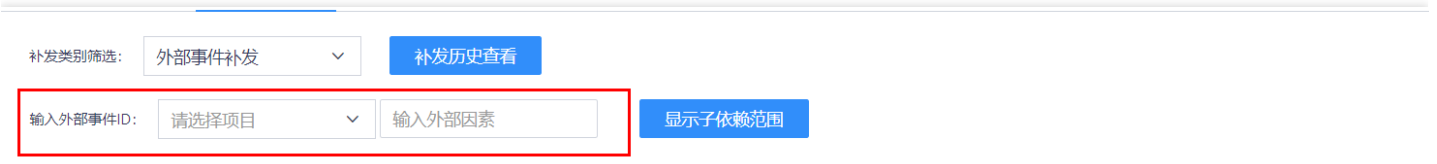

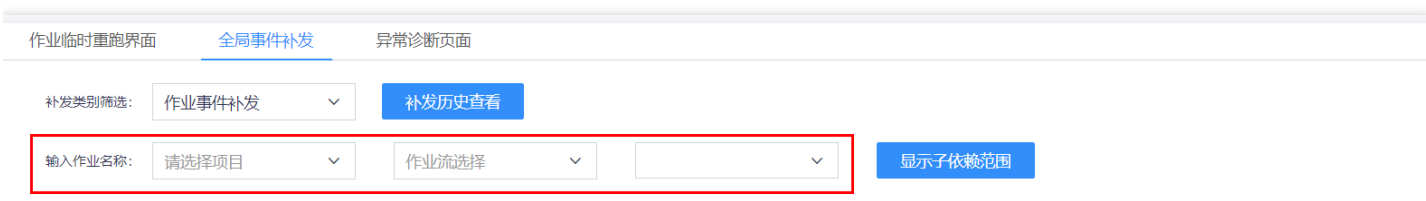

### 点击【显示⼦依赖范围】查看将要受到本次补发影响的作业或作业流

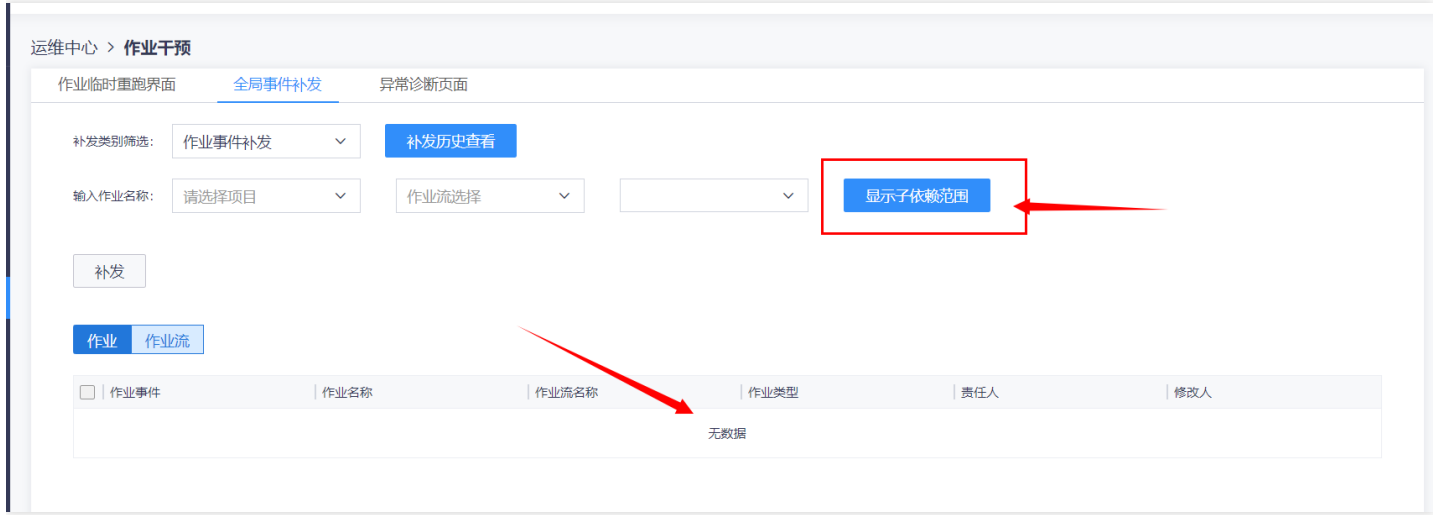

### 确认无误后点击【补发】即可

 $\bullet$ 

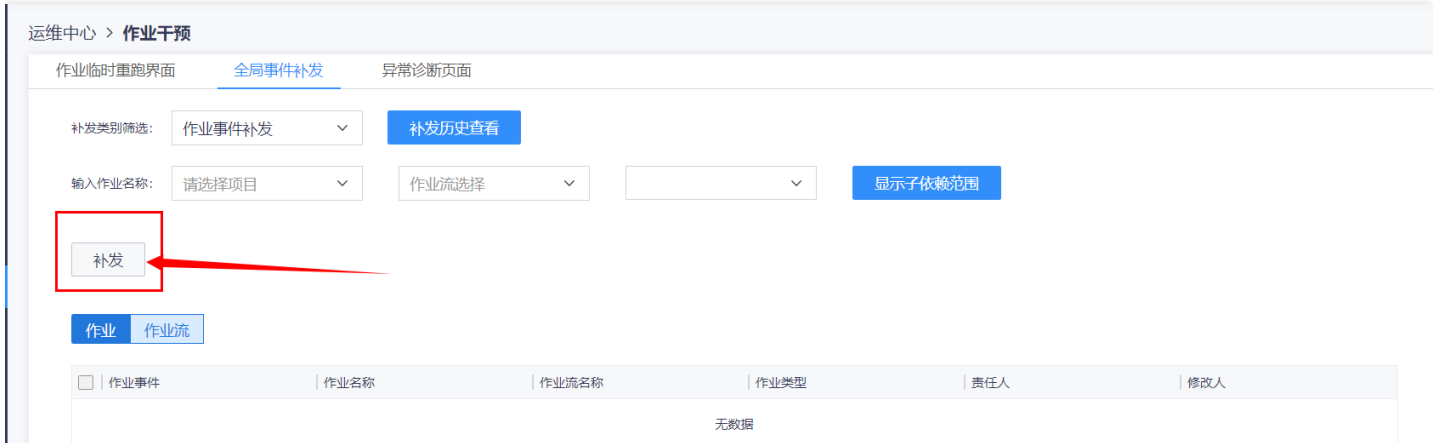

# 异常诊断页面

 $\bullet$ 

最近更新时间: 2019-11-13 02:43:02

进程出现异常时用户可通过异常诊断页面对问题进行排查 点击【作业操作】选择【异常诊断页面】

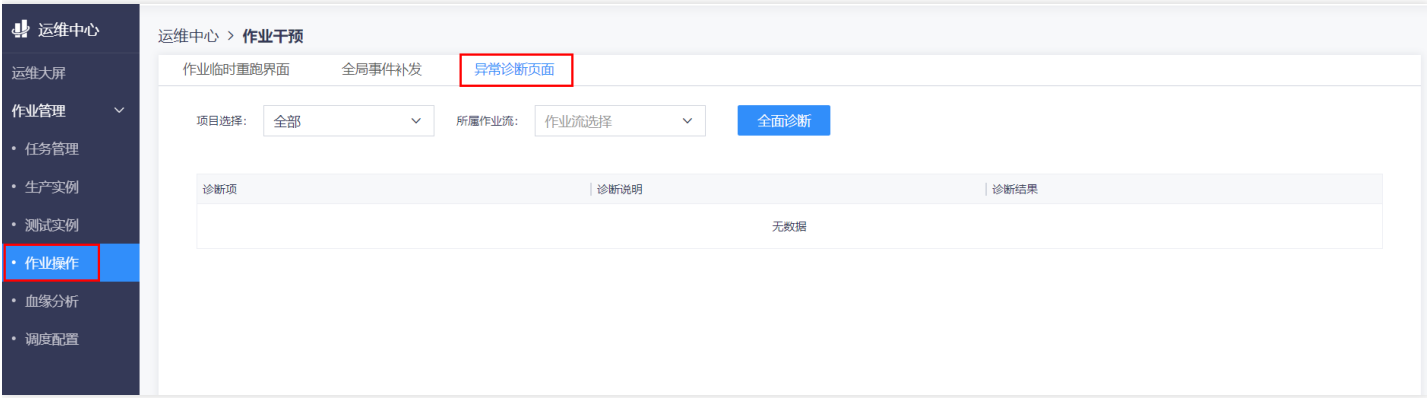

### 选择项⽬和作业流,点击【全⾯诊断】

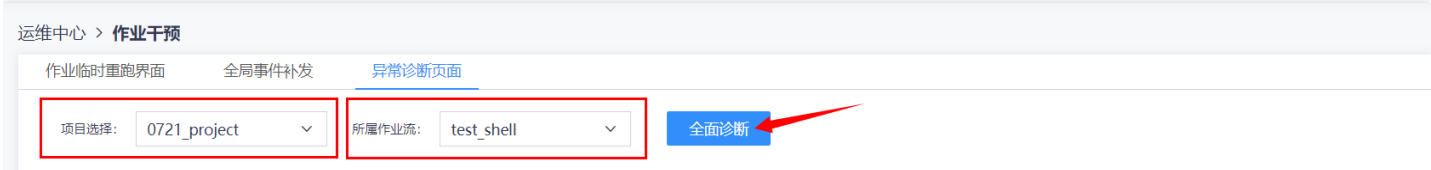

在显示的诊断项中查找异常部分,点击【有异常】字样可以查看异常原因。

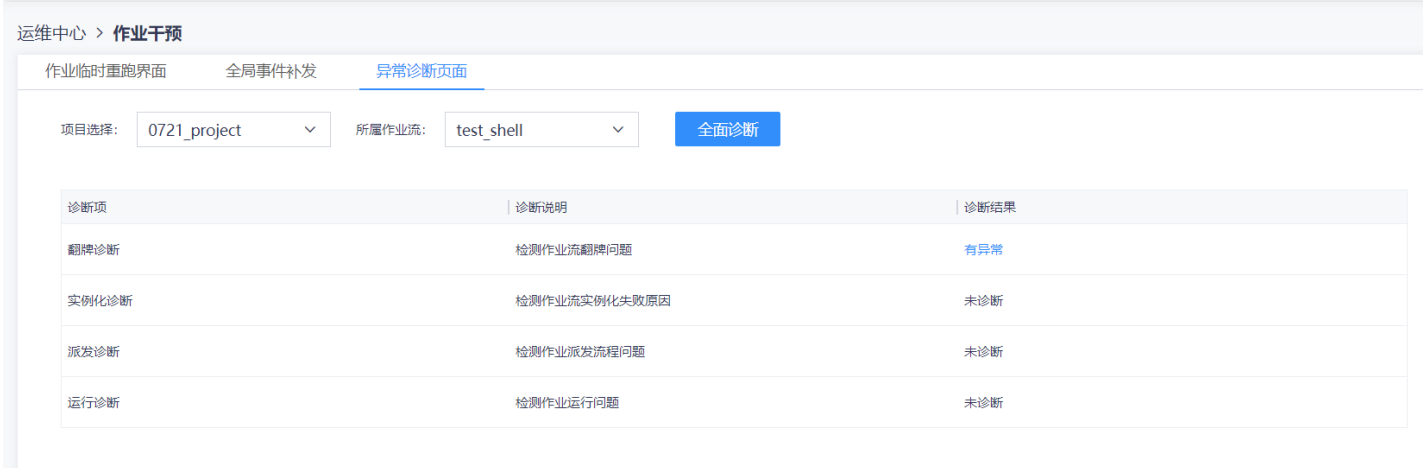

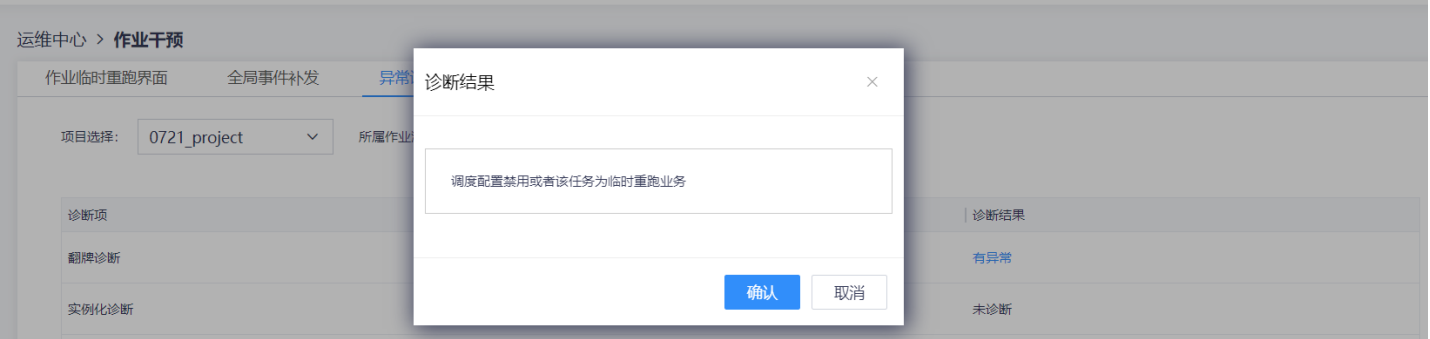

 $\bullet$ 

## 血缘分析

ѻ

最近更新时间: 2019-11-13 02:43:20

点击【血缘分析】,选择作业维度或作业流维度,以作业为例,依次选择项目-作业流-作业名称,输入父、子节点 数查看上、下依赖关系。

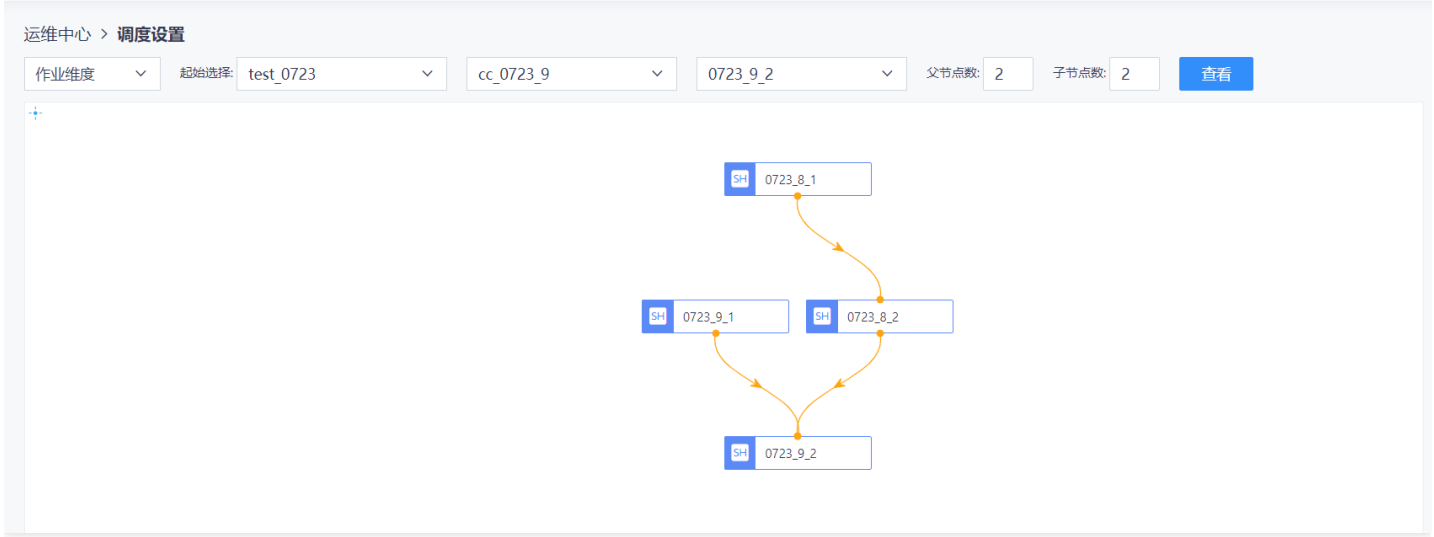

双击屏幕上的某个节点可以转换到以该节点为中心进行查看。
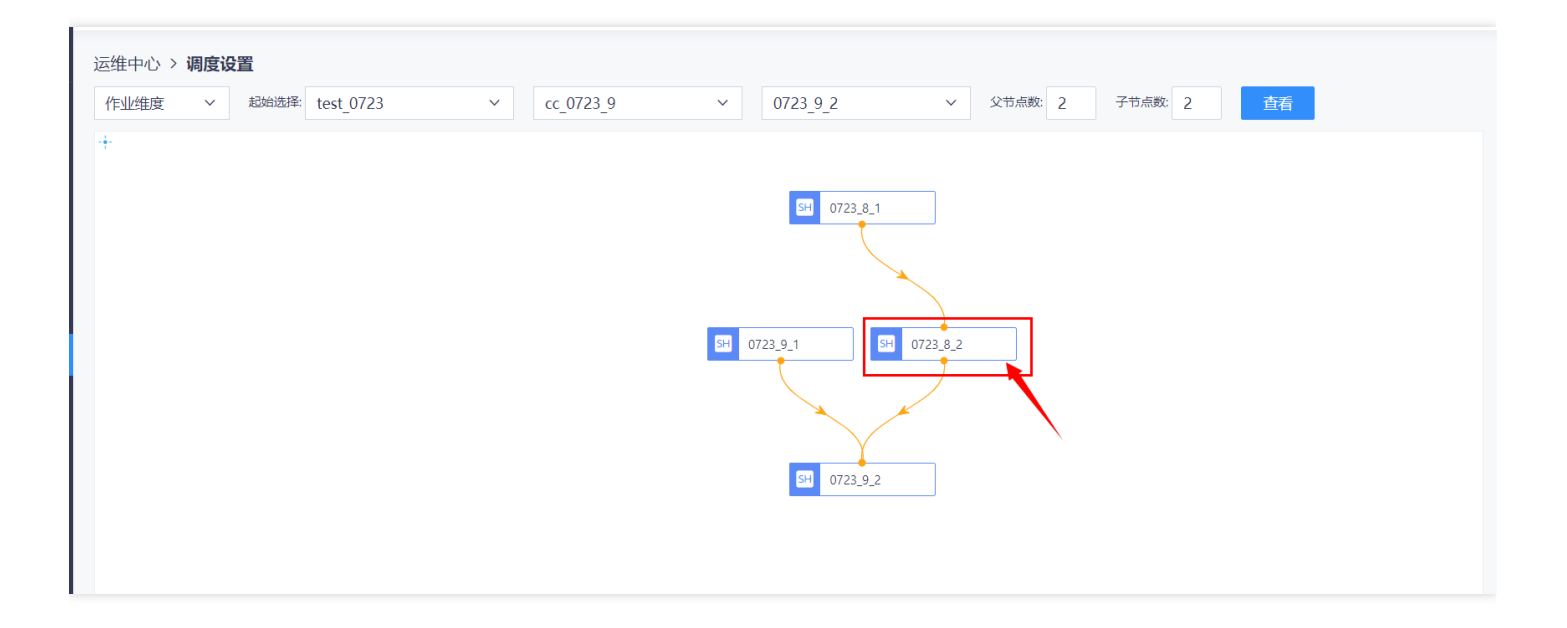

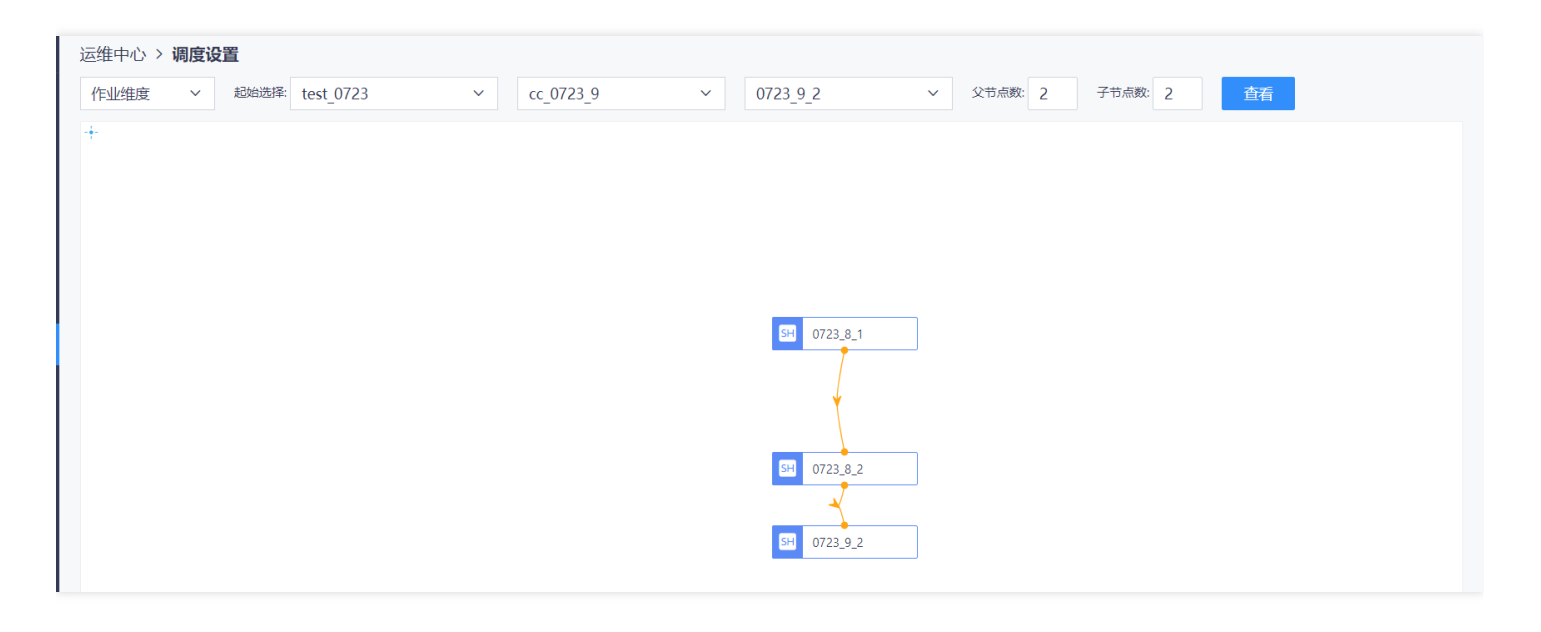

 $\mathbb{Z}$ 

♦

## 调度配置

最近更新时间: 2019-11-13 02:43:20

## 进⼊【调度配置】,选择【逻辑资源组配置】查看列表

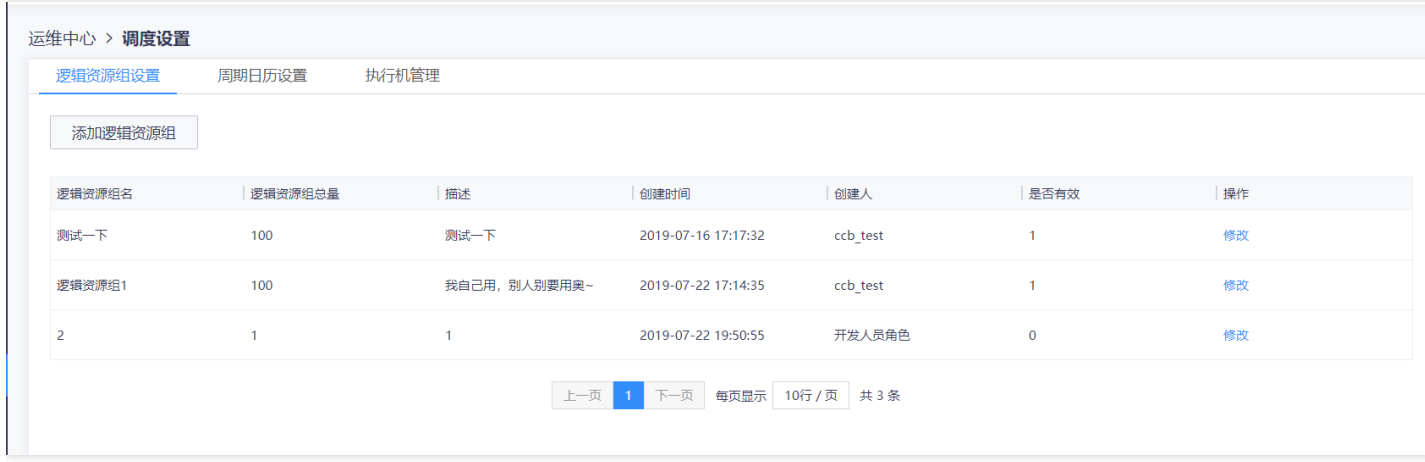

### 点击【添加逻辑资源组】,填写信息进行添加

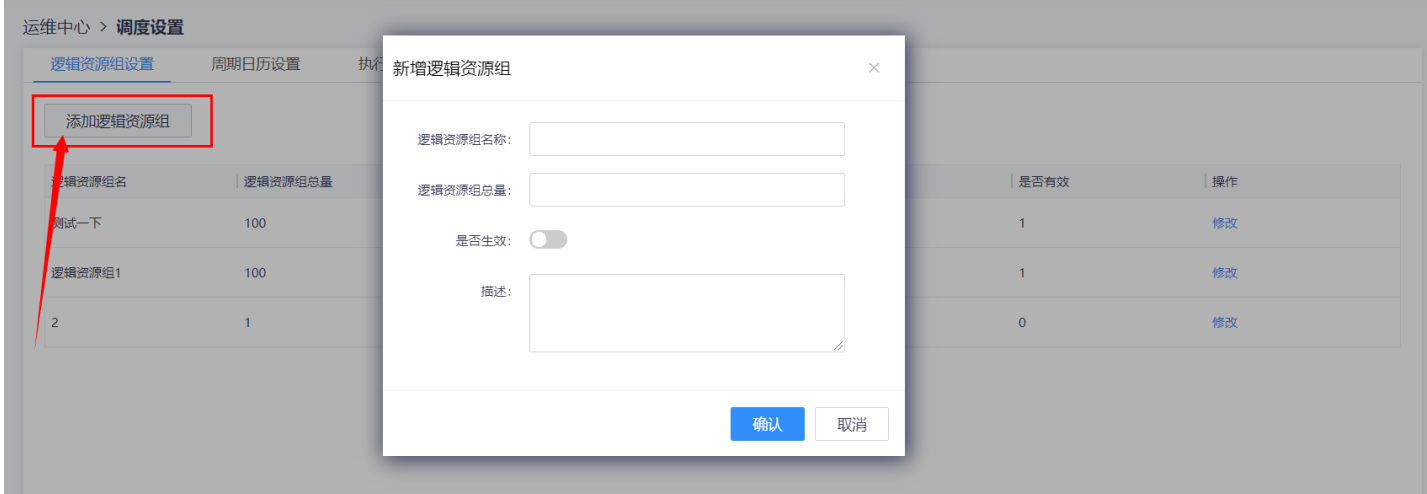

### 对于列表中的资源组可以点击进行【修改】

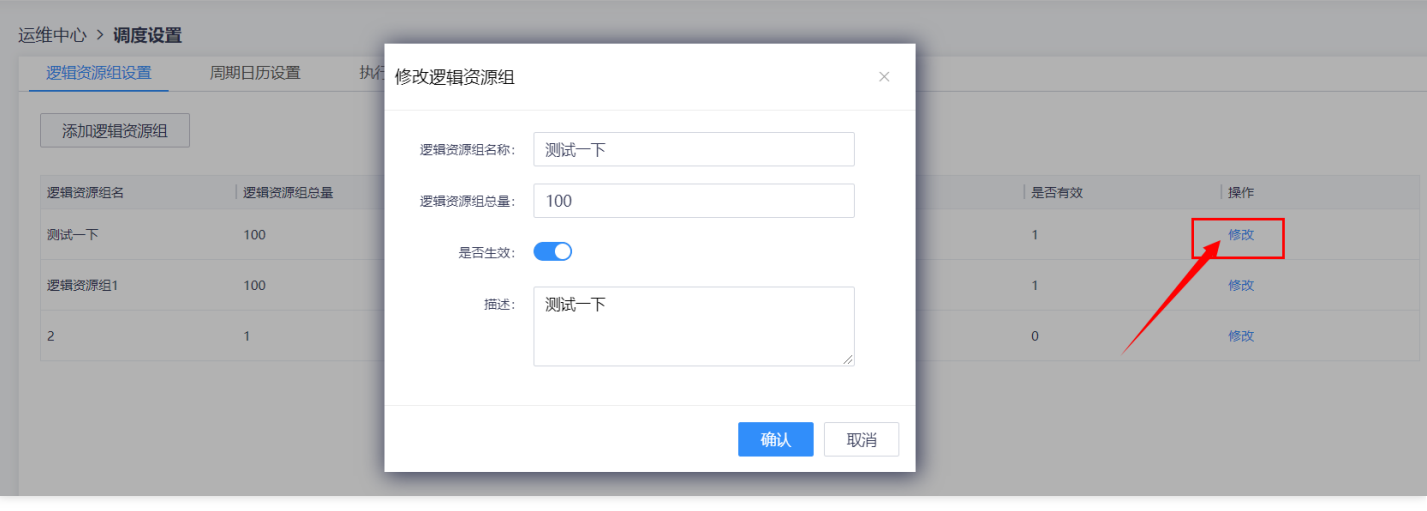

## 进入【周期日历设置】查看列表,点击【周期日历设置】按钮浏览上传本地文件进行添加

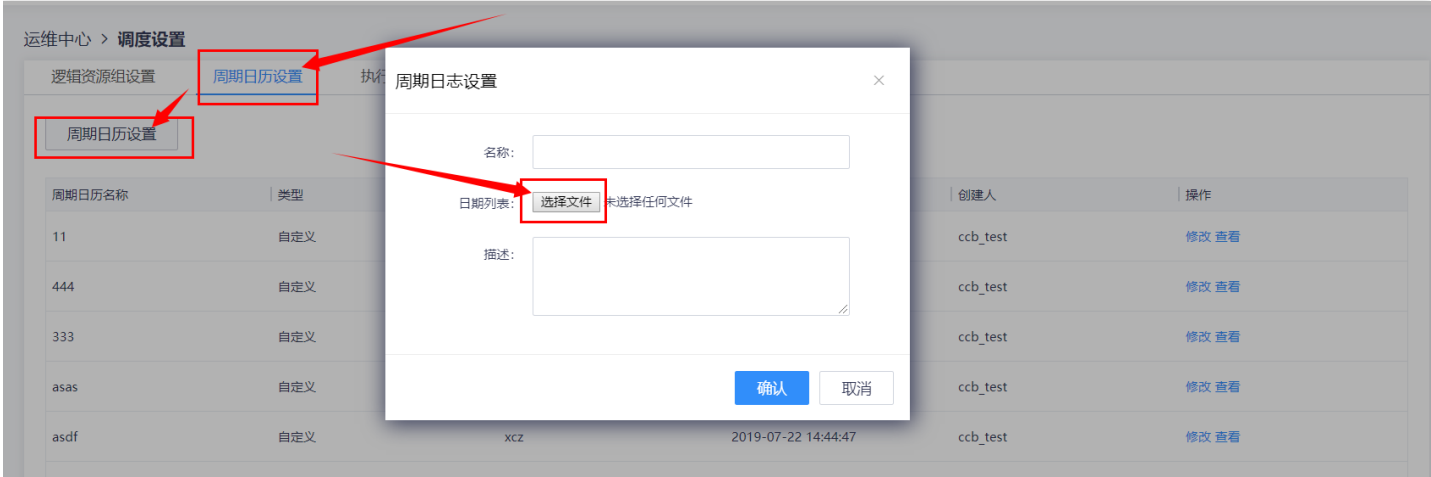

## 已经添加的日历可以通过对应按钮进行【查看】和【修改】操作

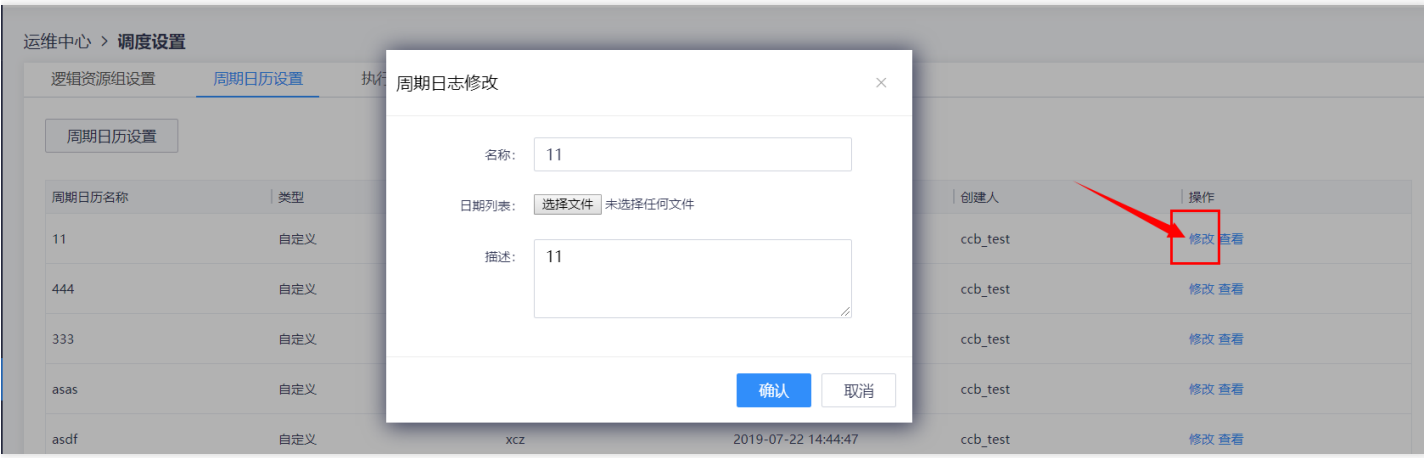

 $\infty$ 

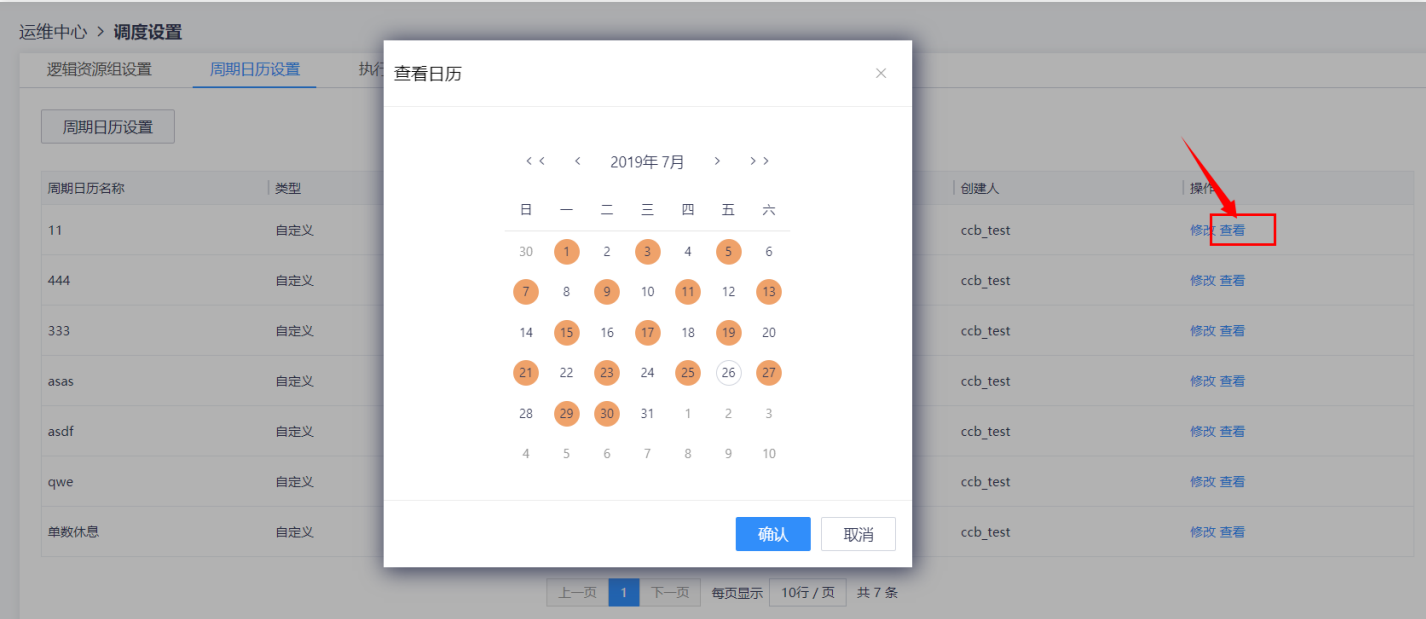

## 点击【执行机管理】查看列表,点击【添加执行机】,填写信息进行添加

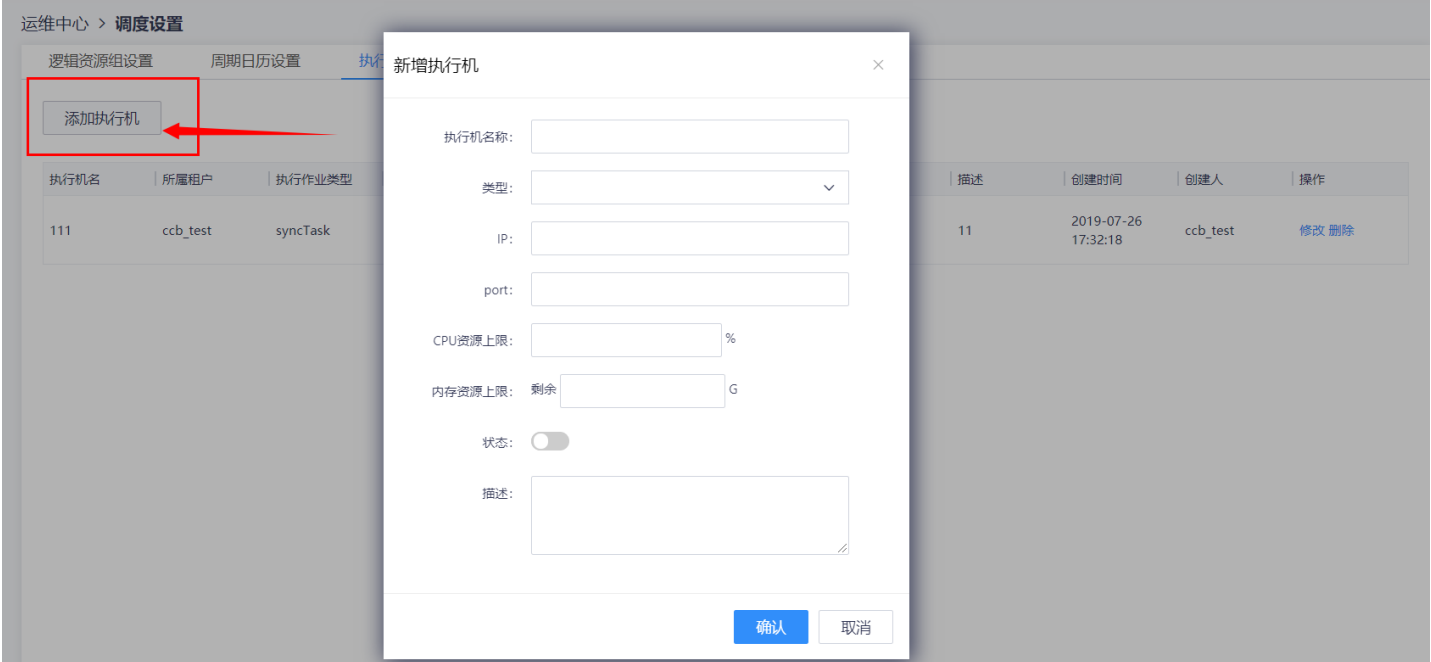

 $\bullet$ 

#### 点击表中对应按钮对已添加的内容进⾏【修改】和【删除】操作

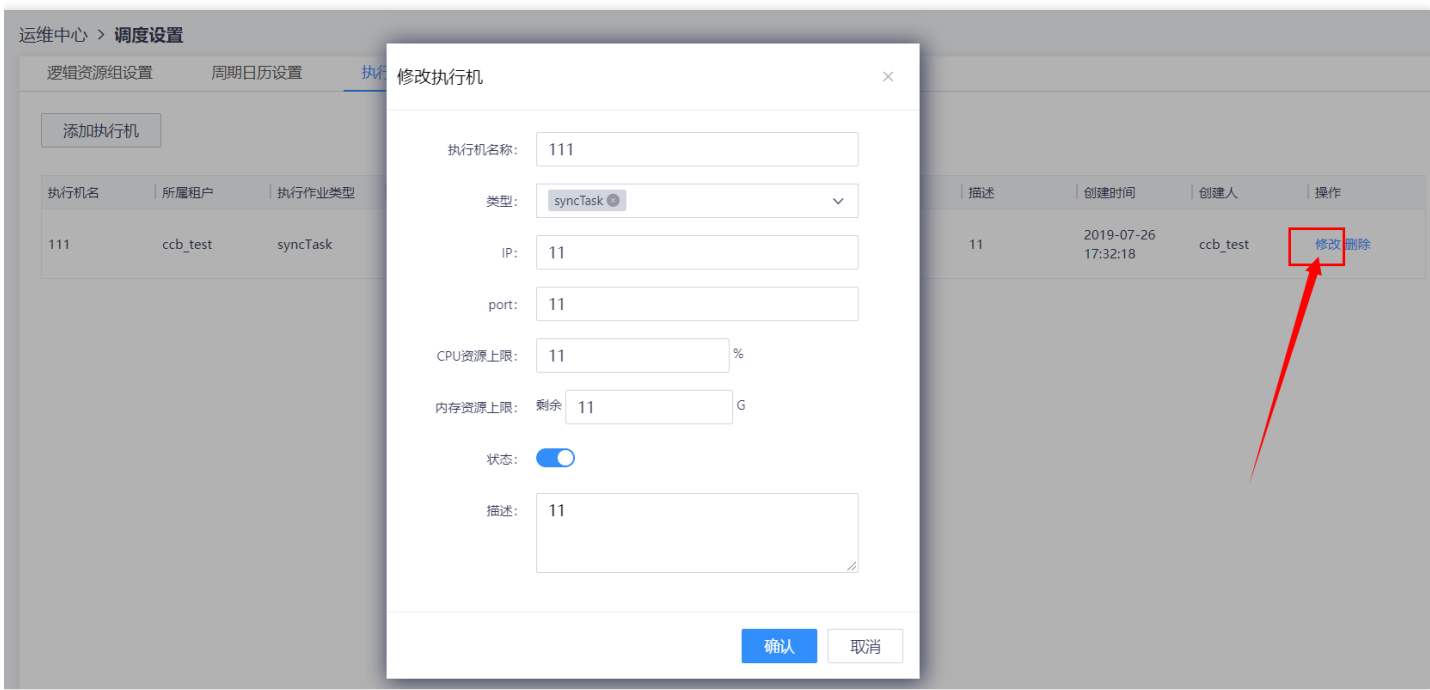

# 故障指南

 $\infty$ 

最近更新时间: 2019-11-13 02:43:20

Q: 周期性任务运行时有时会出现长时间无法正常运行。 A: 在作业操作页面提供了异常诊断功能, 此功能将一些常 出问题的点进⾏固定检查,能够快速定位异常原因。

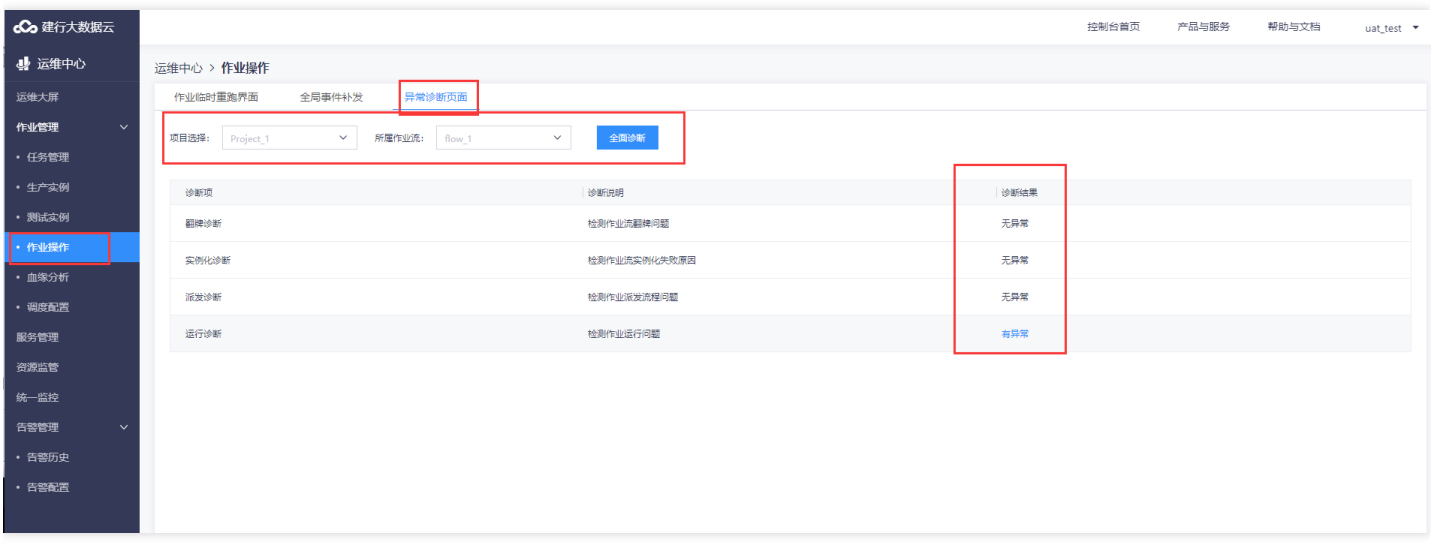

Q:购买CU资源组后, 一些作业仍旧没有办法选择资源组? A: 数据开发任务主要分为三大类:大数据类、非大数据 类(容器类)。不同类型的作业任务需要的资源不同,当购买了CU资源后,仅适用于大数据类作业,当选择非大数据 类作业时,将无法选择资源。非大数据类(容器类)需要资源组为DCU

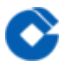

## 最佳实践

最近更新时间: 2019-10-28 11:09:13

作业流:作业流为同一类作业的集合,建议按业务类型分配作业流,可减少作业之间的依赖设置,提高作业并行执 行效率;作业之间只能存在单向依赖,不能互相依赖;有规律周期执行的作业建议设置时间依赖,便于日常管理。 失败重试: 业务类作业不建议设置自动重提, 除非明确知晓作业重跑不会造成任何影响; 数据传输类作业建议设置 失败重试。 周期日历设置: 对于在规律日期内不调度的作业流, 建议设置假期日历, 减少人工干预。

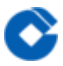

## 常见问题

最近更新时间: 2021-09-16 10:08:31

Q: 运维中心 (调度系统) 有哪些优势? A: 运维中心 (调度系统) 通过可视化的任务编排, 对不同类型的任务进行 统一的调度,监控运维。实现一个多任务,高并发,体验好的调度平台,支持客户在不同场景下,不同需求的调度 需求,在数据平台建设中起到基础和保障的作用。 Q:什么是调度的批次? A: 调度任务在一个自然日内运行的次 数称为调度的批次。 Q: 作业流停止翻牌时为什么会出现失败的情况? A: 仅处于"运行中"、"未就绪"状态的作业流 才可以进行"暂停翻牌"操作,如果作业流里作业少且执行块,作业流处于"运行中"、"未就绪"时间很短, 页面显示 的状态与实际不符。这种情况可以在作业流实例化后快速操作避免操作失败。